POLITECHNIKA POZNA SKA WYDZIAŁ BUDOWY MASZYN I ZARZ DZANIA

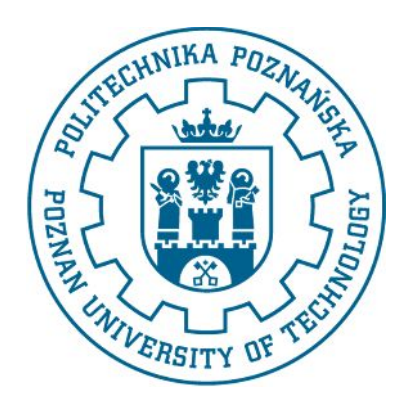

## MODELOWANIA I SYMULACJA ZAGADNIE BIOMEDYCZNYCH

## Analiza wytrzymało ciowa ramy podno nika pacjenta

Agata Mikołajczak Weronika Mruk Adam Michałowski

In ynieria Biomedyczna Rok 2015/16

# Spis tre ci

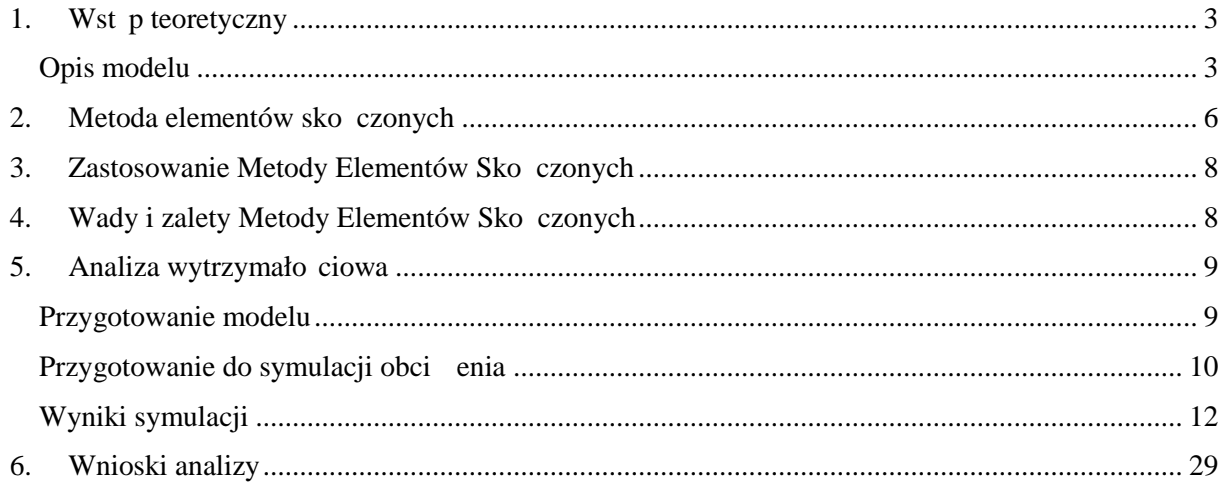

## 1. Wst p teoretyczny

#### Opis modelu

Model jest elementem podno nika pacjenta - urz dzenia do łatwego i bez siłowego podnoszenia i przenoszenia oraz transportu osoby o ograniczonych możliwo ciach motorycznych.

Zało enia projektowe:

- Urz dzenie ma ud wig  $150 \text{ kg}$ .
- Podnoszenie jest zautomatyzowane (nap d elektryczny)
- Do podnoszenia ruchomego ramienia słu y siłownik elektryczny
- Przenoszenie (transport) wymaga asysty osoby która b dzie pchała urządzenie.
- Urz dzenie jest wyposa one w zaczep umo liwiaj cy zamocowanie wieszaka wraz z nosidłem którego kształt i wła ciwo ci umo liwia zastosowanie podno nika w różnych rodowiskach i sytuacjach.
- Urz dzenie musi by bezprzewodowe aby mogło przenosi pacjenta bez konieczno ci ci głego podł czenia do sieci – wyposa enie z akumulator
- Przycisk bezpiecze stwa, jego naci ni cie powoduje natychmiastowe zatrzymanie podno nika
- Koła tylne wyposa one w hamulce

Obliczenia:

• Siła siłownika elektrycznego:

 $F_1$  – obci $\theta$ enie podno nika

 $F_2$  – siła siłownika

 $r_1$  – długo ramienia w osi x

 $r_2$  – poło enie miejsca zamocowania siłownika względem osi x

 $F_1 = 150 \text{ kg} = 1500 \text{N}$ 

 $r_1 = 650$  mm

 $r_2 = 300$  mm

Aby układ pozostał w równowadze musi zosta spełniona zale no

 $M_1 = M_2$ 

$$
F_1\cdot r_1=F_2\cdot r_2
$$

 $1500 \cdot 650 = F_2 \cdot 300$ 

 $F_2 = 4750 N$ 

• Dobór profilu

Obliczono moment gn cy w przekroju z siłownikiem  $M_g$ :

 $M_g = F_2 \cdot r_2$ 

 $M_e = 1425$  Nm

Dobrano profil prostok tny z katalogu *<http://pobox.mech.pk.edu.pl/~hsa/Ksztaltowniki%20zamkniete.pdf>*.

Wska nik wytrzymało ci W<sub>x</sub> = 12,89 cm<sup>3</sup>

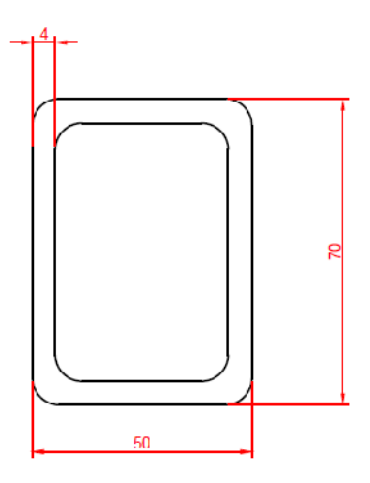

Rys.1.: Dobrany profil

Obliczono naprężenia w przekroju z siłownikiem:

$$
g = M_g / W_x
$$

$$
g = 110,55 \text{ MPa}
$$

• Dobór materiału

Dobrany materiał musi mie naprężenia dopuszczalne na zginanie większe niż naprężenia wynikaj ce z powy szych oblicze.

 $k_g > g$ 

 $k_g > 110,5 \text{ MPa}$ 

Dobrano stal konstrukcyjną wyższej jako ci C45 (1045) o kg = 258 MPa

258 MPa > 110,5 MPa

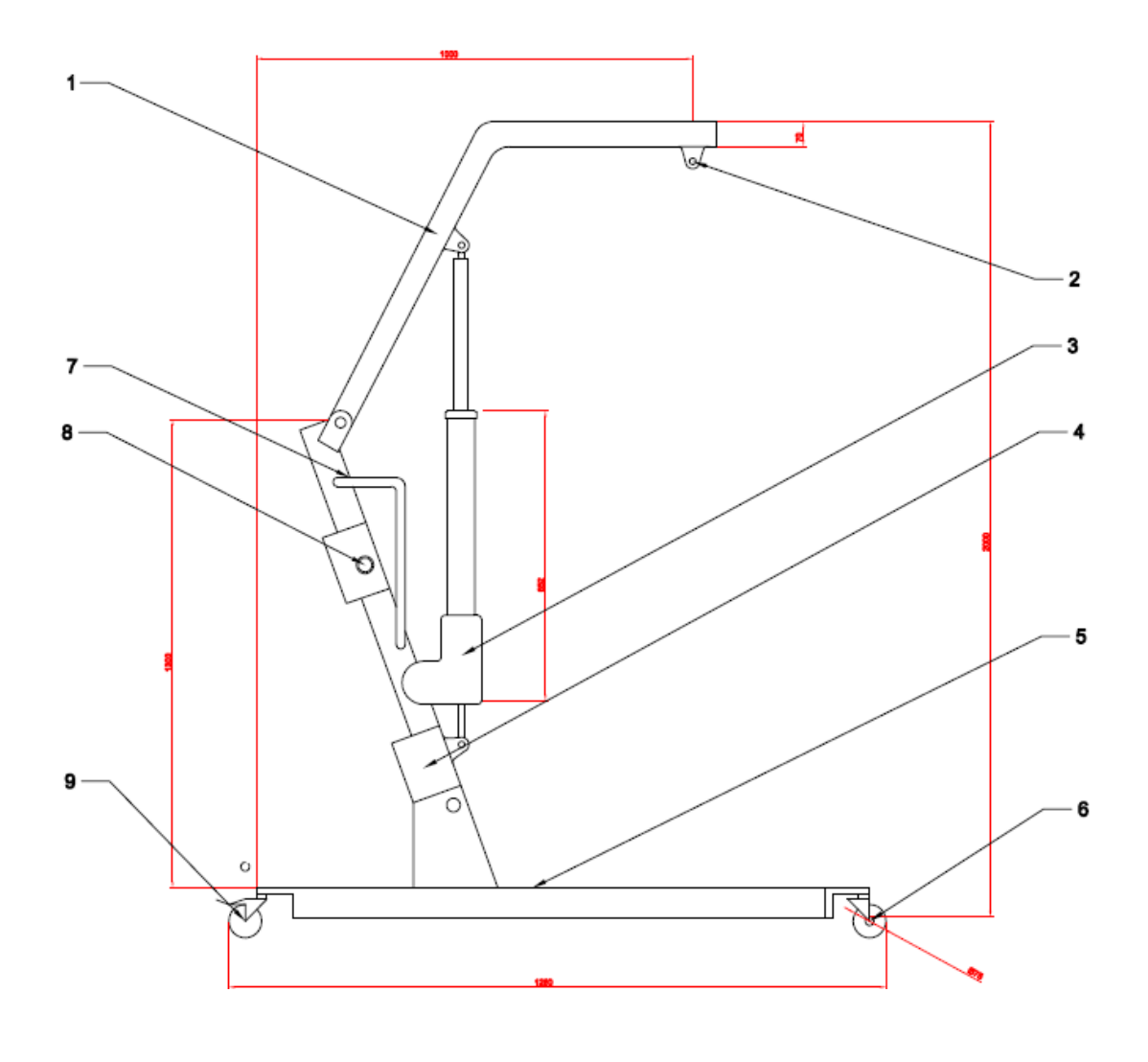

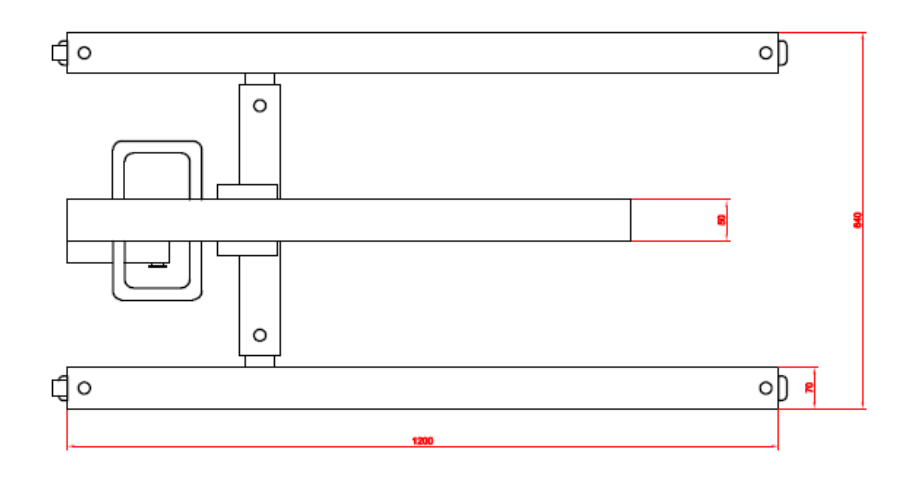

Rys.2.: Model podno nika pacjenta

### 2. Metoda elementów sko<u>czonych</u>

MES czyli **Metoda Elementów Sko czonych** jest narz dziem matematycznym coraz powszechniej stosowanym do oblicze in ynierskich które pozwala przekształci zbiór równa ró niczkowych opisuj cych zachowanie, czy wła ciwo ci jakiego ci głego medium na układ równa nieliniowych. Taki układ równa może być rozwi zany przy pomocy komputera. Pierwsze obliczenia przy u yciu metod elementów sko czonych dotyczyły obiektów o nieskomplikowanych kształtach i zjawisk opisanych liniowymi równaniami ró niczkowymi. Rozwój technik informatycznych i wzrost mocy obliczeniowych u ytkowanych komputerów spowodował e metod elementów sko czonych zacz to stosowa do rozwi zywania problemów nieliniowych dla obiektów o prostych kształtach jedno i dwuwymiarowych. Od lat osiemdziesi tych MES mo na z powodzeniem stosowa do rozwi zywania problemów nieliniowych dla obiektów o dowolnych kształtach trójwymiarowych.

Podstawowym etapem przy rozwi zywaniu problemu przy pomocy MES jest podział rozpatrywanego obiektu na skończoną liczbę geometrycznych elementów, zwanych elementami sko czonymi. Zakłada się, że te elementy poł czone są ze sobą w skończonej liczbie punktów znajdujęcych się na obwodach. Najczęciej są to punkty narożne i noszą nazw w złów. By jak najdokładniej opisa dany obiekt odpowiednio dobiera się g sto elementów siatki, a kształt tych elementów dobiera się tak by funkcje aproksymujące rozwiązanie wewn trz nich były jak najprostsze.

W zale no ci od tego z jakim obiektem mamy do czynienia elementy sko czone b d przybierały odpowiedni kształt. Dla kratownic i belek elementy skończone będą miały kształt pr tów, traktowanych jako elementy jednowymiarowe, dla płyt elementy sko czone b d dwuwymiarowe i w zale no ci od potrzeb mogą to być trójk ty lub czworokąty. Przy rozwi zywaniu problemów dotycz cych obiektów przestrzennych (brył) elementy sko czone b d czworo cianami lub sze cianami.

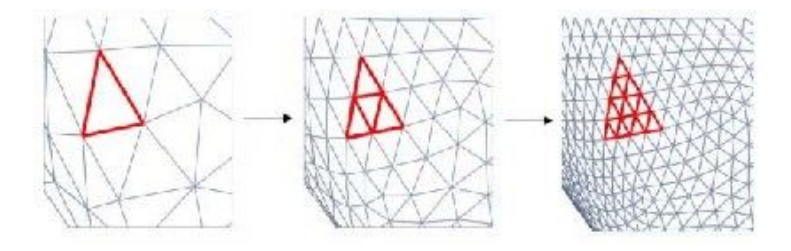

Rys.3.: Ró ne g sto ci siatki dla wybranego elementu

Kolejnym etapem rozwi zywania problemu przy pomocy MES jest odpowiednie ponumerowanie wszystkich w złów. Najczeciej robi się to tak jak na poni szym schemacie który przedstawia numeracj lokalną w obrębie jednego elementu skończonego. W obrębie całego obiektu stosuje się numeracją globalną.

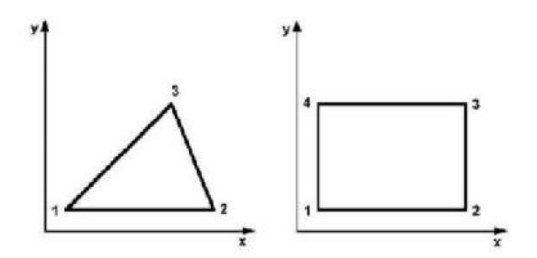

**Rys.4.: Lokalna numeracja węzłów**

W elementach skończonych definiuje się proste funkcje, najczę ciej funkcje liniowe lub wielomiany niskiego stopnia, zwane funkcjami kształtu. Elementem sformułowania MES jest okre lenie w jaki sposób z funkcji kształtu konstruuje się funkcje aproksymujące rozwiązanie. Konstrukcja przebiega w dwóch etapach:

• z funkcji kształtu okre lonych w pojedynczych elementach konstruuje się funkcje określone w całym obszarze obliczeniowym (b d cym sum elementów). Proces ten mo na okre li jako sklejanie wielu funkcji w małych podobszarach w jedna funkcj w całym podoobszarze – te funkcje okre lane w całym obszarze nazywane sa funkcjami bazowymi

• definiuje się w jaki sposób ostateczne rozwiązane ma byłotrzymywane z funkcji bazowych. Zasada jest tutaj prosta, rozwi zanie przybli one MES jest kombinacj liniow funkcji bazowych (czyli sumą ze współczynnikami różnymi dla ka dej funkcji). Zbiór wszystkich mo liwych kombinacji liniowych funkcji bazowych stanowi zbiór wszystkich mo liwych rozwi za przybli onych danego problemu, czyli stanowi przestrze funkcji, w której poszukiwane jest rozwiązanie konkretnego zadania.

Rozwia˛zanie konkretnego zadania MES polega na skorzystaniu z programu MES za wieraj cego odpowiedni model MES. Proces ten rozpoczyna się od realizacji następujących wst pnych etapów:

- wybór modelu (ka dy program MES oferuje zazwyczaj kilka modeli MES, odpowiadaj cych konkretnej aproksymacji RRC i warunkom brzegowym)
- **definicja obszaru obliczeniowego i podział obszaru na elementy** (w programach MES mog pojawia si rozmaite elementy jedno, dwu i trójwymiarowe)
- definicja przestrzeni, w której poszukiwane s funkcje niewiadome czyli wybór **aprok- symacji** (programy MES mog oferowa rozmaite zestawy funkcji kształtu dla elemen- tów i funkcji bazowych w całym obszarze obliczeniowym)
- **okre lenie parametrów modelowanego procesu** (najce ciej parametry te związane s ze współczynnikami RRC i warunkami brzegowymi, w praktyce odpowiadaj np. parametrom materiałów w modelowanych obiektach, zasadom interakcji obiektów ze wiatem zewn trznym, itp.)

## 3. Zastosowanie Metody Elementów Sko czonych

Za pomoc tej metody bada się w mechanice komputerowej (CAE) wytrzymało konstrukcji, symuluje odkształcenia, naprężenia, przemieszczenia, przepływ ciepła, przepływ cieczy. Bada się równie dynamikę, kinematykę i statykę maszyn, jak równie odziaływania elektrostatyczne, magnetostatyczne i elektromagnetyczne.

Obliczenia MES mog by przeprowadzane w przestrzeni dwuwymiarowej (2D), gdzie dyskretyzacja sprowadza się najczę ciej do podziału obszaru na trójk ty. Rozwi zanie takie pozwala na obliczenie warto ci pojawiaj cych się w przekroju danego układu. Związane są z tym jednak pewne ograniczenia wynikaj ce ze specyfiki rozwi zywanego problemu (np. kierunek przepływu tylko przenikaj cy modelowan powierzchni, itp.). Z uwagi na post p techniki komputerowej w ostatnich latach wi kszo pakietów symulacyjnych wyposa ona jest w moliwo rozwi zywania zagadnie w przestrzeni trójwymiarowej (3D). Dyskretyzacja zazwyczaj polega na podziale obszaru na czworo ciany. Modelowanie takie pozbawione jest fundamentalnych ograniczeń technologii 2D, ale jest znacznie bardziej wymagające pod wzgl dem pami ci i mocy obliczeniowej komputera.

### 4. Wady i zalety Metody Elementów Sko czonych

Podstawow<sub>zalet</sub> MES jest moliwo uzyskania wyników dla skomplikowanych kształtów, dla których niemo liwe jest przeprowadzenie oblicze analitycznych. Oznacza to, e dane zagadnienie może być symulowane w pamięci komputera, bez konieczności budowania prototypu, co znacznie ułatwia proces projektowania.

Podział obszaru na coraz mniejsze elementy skutkuje zazwyczaj dokładniejszymi wynikami oblicze, ale jest to okupione zwi kszonym zapotrzebowaniem na moc obliczeniow komputera. Dodatkowo nale y liczy się z nakładającymi się błędami oblicze wynikającymi z wielokrotnych przybli e (zaokrągle) przetwarzanych warto ci. Je li obszar składa się z kilkuset tysi cy elementów, które mają nieliniowe własno ci wówczas obliczenia muszą by odpowiednio modyfikowane w kolejnych iteracjach tak, aby ko cowe rozwi zanie było poprawne. Dlatego te w wyj tkowych sytuacjach kumulujące się błądy obliczeniowe mog okaza się niezaniedbywalne. Celem minimalizacji tych błądów pomiędzy różnymi wersiami tego samego problemu (np. zmiany parametrów materiałowych przy takich samych wymiarach) stosuje się identyczną dyskretyzacją problemu tak, aby ewentualne błądy zaokrągle były takie same, a ewentualne ró nice w obliczeniach wynikały rzeczywi cie ze zmian własno ci materiału.

Symulacje MES nie mog by przeprowadzane w czasie rzeczywistym, poniewa dla bardzo skomplikowanych układów rozwi zanie danego problemu może być bardzo długotrwałe (w zale no ci od stopnia skomplikowania i mocy obliczeniowej komputera czas ten może wynosi od kilku sekund do kilku dni, a nawet i dłu ej). Dodatkowo, warto ci obliczone metod MES obarczone mog by bł dami, których warto zale y od zało e przyj tych podczas formułowania problemu do rozwi zania, jak równie i dokładno ci dost pnych danych materiałowych. Dlatego te, je li to tylko możliwe należy dane obliczone zweryfikować z danymi zmierzonymi na rzeczywistym urządzeniu lub układzie.

## 5. Analiza wytrzymało ciowa

### Przygotowanie modelu

Model ramy podno nika został przygotowany w programie Autodesk Inventor Professional 2016 na podstawie projektu zawartego we wst pie.

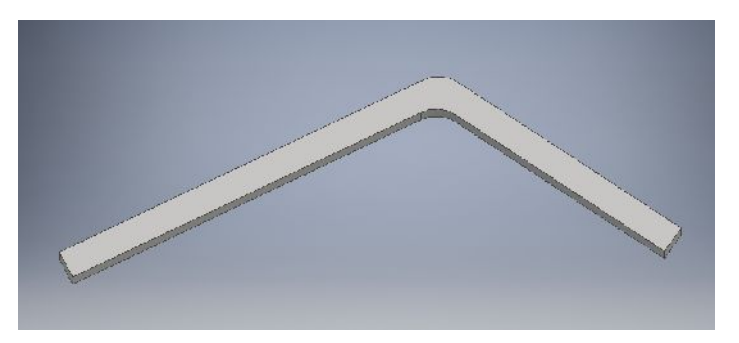

Rys.5.: Zamodelowana rama w programie Inventor

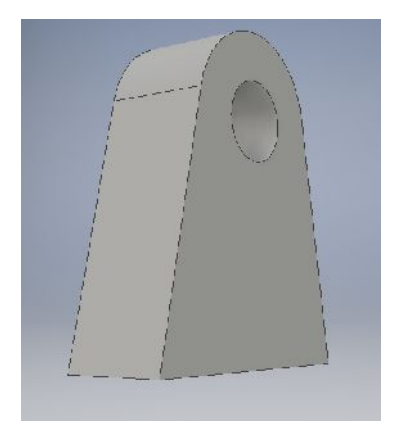

Rys.6.: Zamodelowany uchwyt w programie Inventor

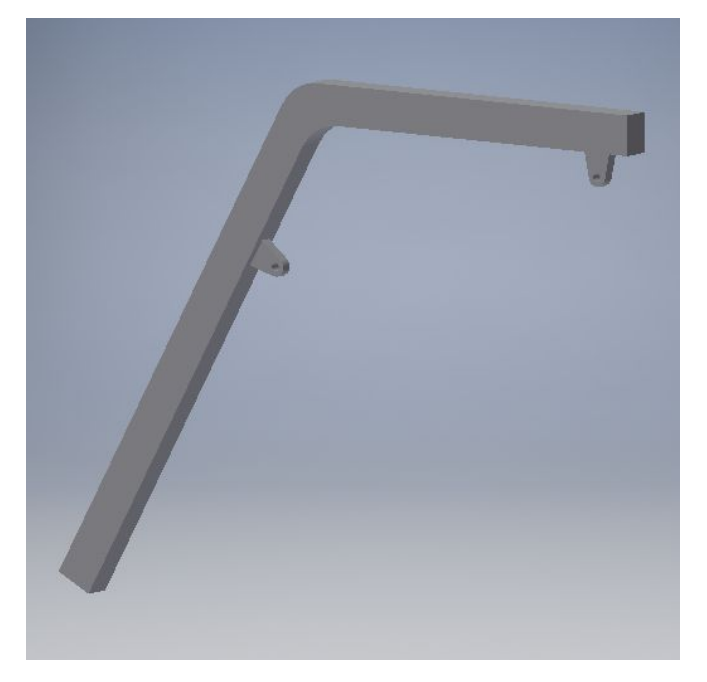

Rys.7.: Zamodelowana rama podno nika w cało ci

### Przygotowanie do symulacji obci enia

Model ramy, który poddany zostanie obci eniu składał się z trzech elementów:

- $\bullet$  Wyprofilowanego prostopadło cianu,
- Dwóch uchwytów utwierdzonych bezpo rednio na ramie

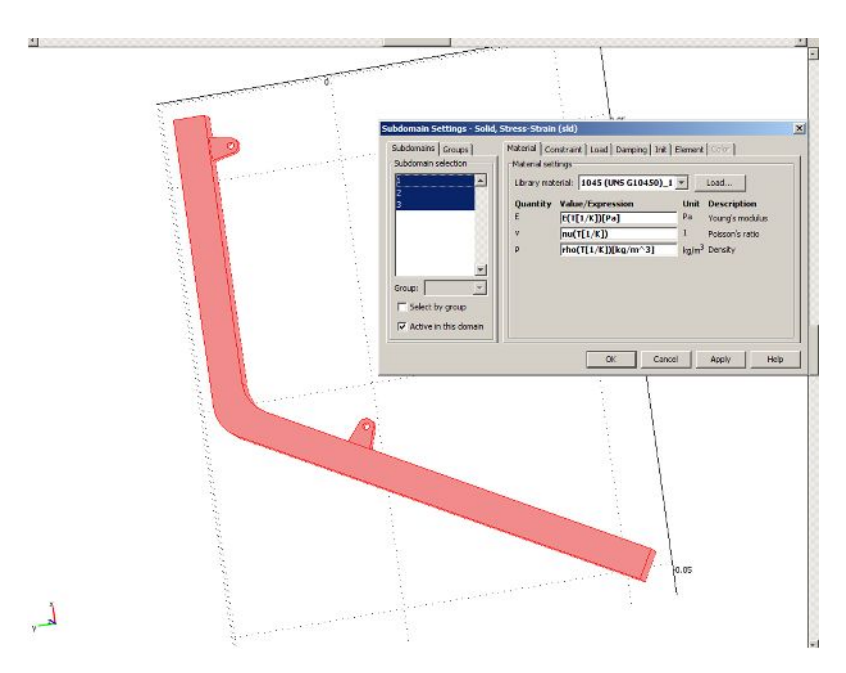

Rys.8.: Zaimportowany model CAD do programu COMSOL Multiphysics

Kolejnym krokiem było okre lenie warunków brzegowych. Został wbrany jeden element (1), który został utwierdzony, tzn. ruchowi w trzech osiach została przyporz tkowana warto zero.

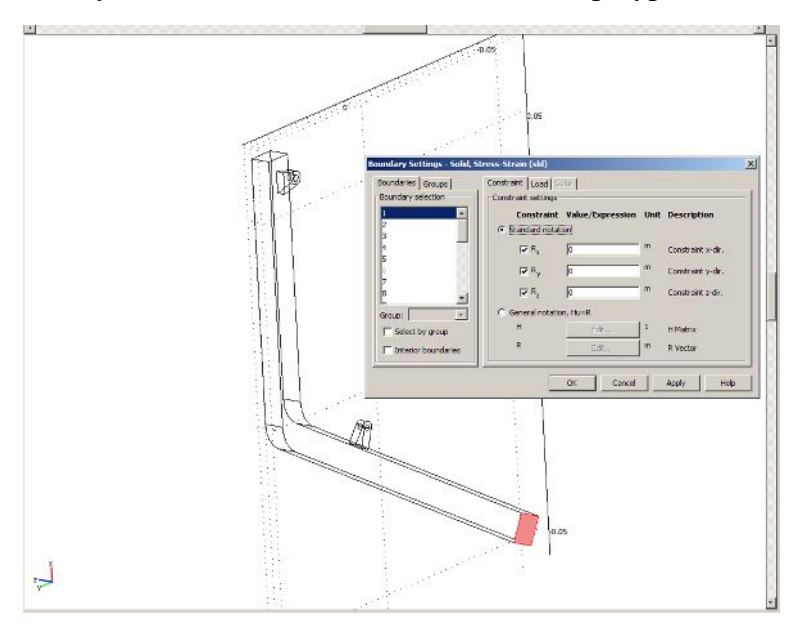

Rys.9.: Utwierdzenie modelu ramy

Nast pnie zostały przypisane dwóm uchwytom odpowiednie siły działaj ce w osi oy, odpowiednio dla uchwytu trzymającego pacjenta  $F_y$  = -750000 N/m<sup>2</sup> i dla uchwytu siłownika  $F_y = 2375000$ .

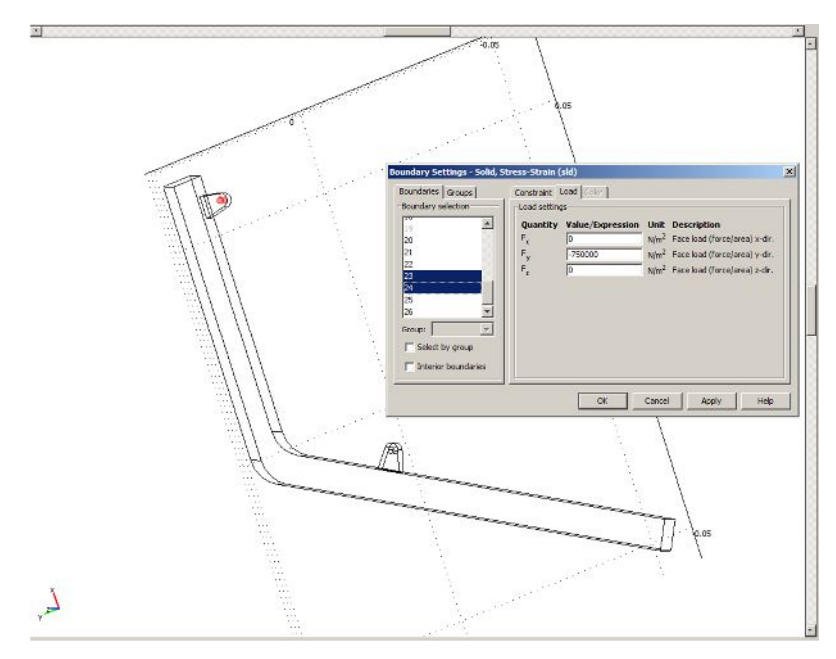

Rys.10.: Wyznaczenie siły dla uchwytu podtrzymuj cego pacjenta

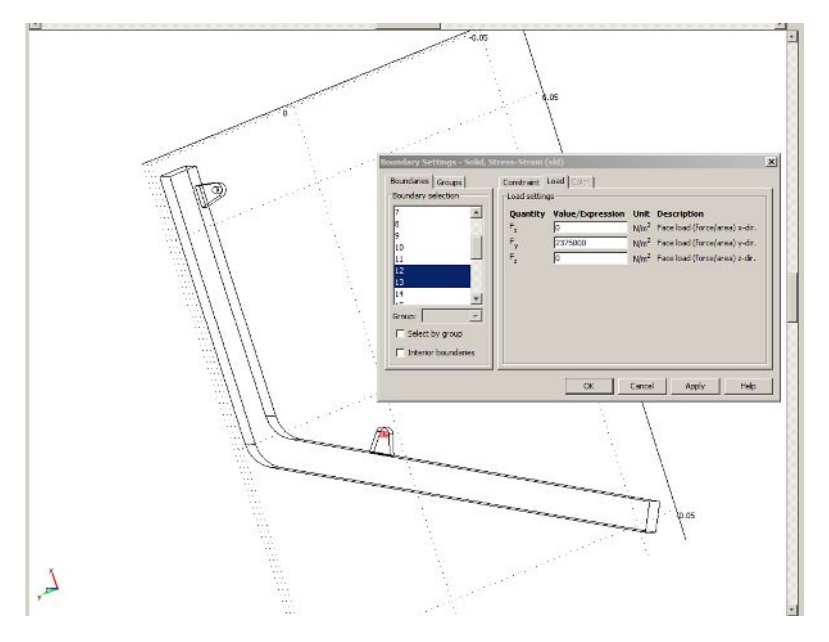

Rys.11.: Wyznaczenie siły dla uchwytu siłownika

Nale ało równie wprowadzi stał T, czyli temperature otoczenia w jakiej ma by wykonana symulacja.

 $T = 293K$ 

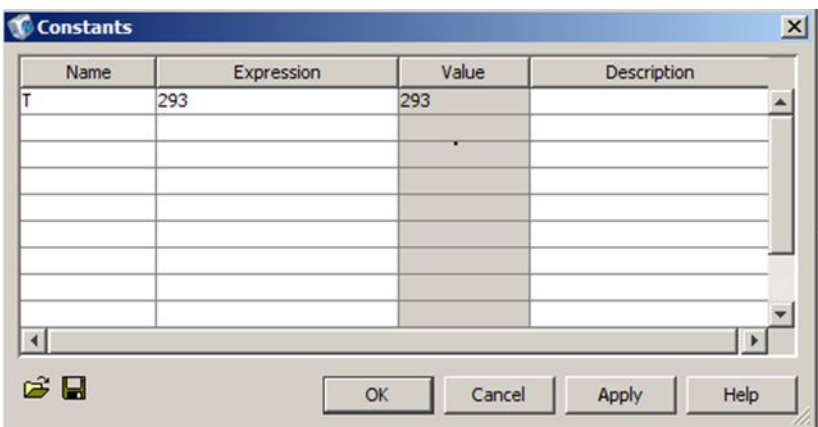

Rys.12.: Okre lenie stałej T

Nast pnym krokiem było okre lenie materiału z którego ma byówykonana rama podno nika. Wybrano go z biblioteki materiałów dostępnej w programie COMSOL Multiphisics. Wybrany materiał to Stal 1045. Program odpowiednio dobrał niezb dne parametry materiału takie jak: moduł Younga, współczynnik Poissona oraz g sto.

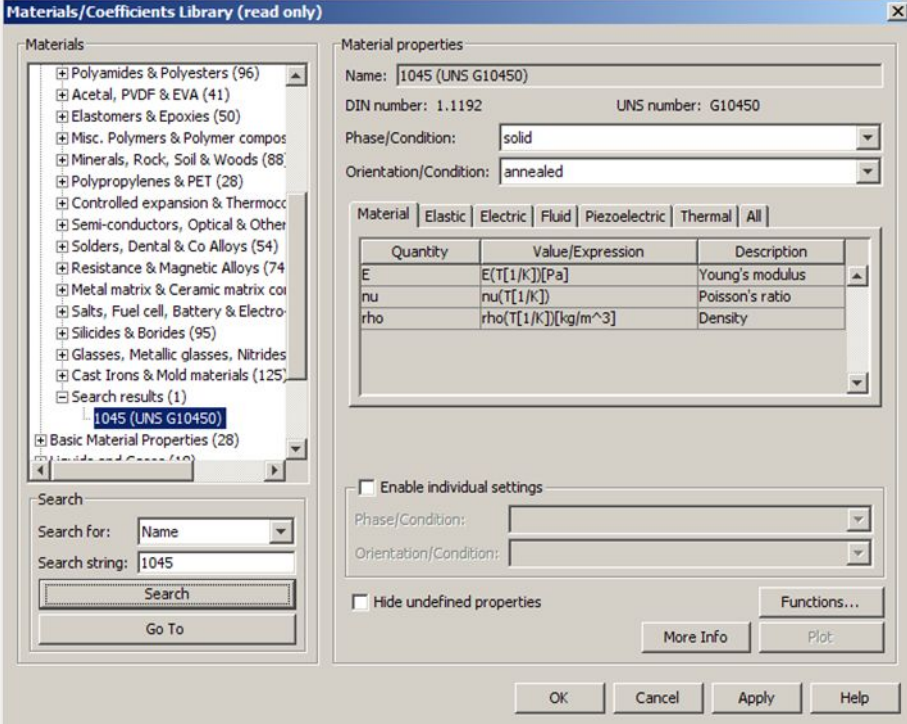

Rys.13.: Dobór materiału ramy

Ostatnim etapem pracy było utworzenie siatki za pomocą opcji *Mesh.* Wygenerowana siatka składała się z 8046 trójkątów. Następnie wczytano model oraz otrzymano wyniki symulacji.

#### Wyniki symulacji

Symulacja została przeprowadzona dla maksymalnej siły obci aj cej wynikaj cej w takiego doboru materiału. Poni ej zamieszczone s wykresy różnych przekrojów modelu przedstawione w ró nych osiach.

Wykresy odkształce koordynaty osi x.

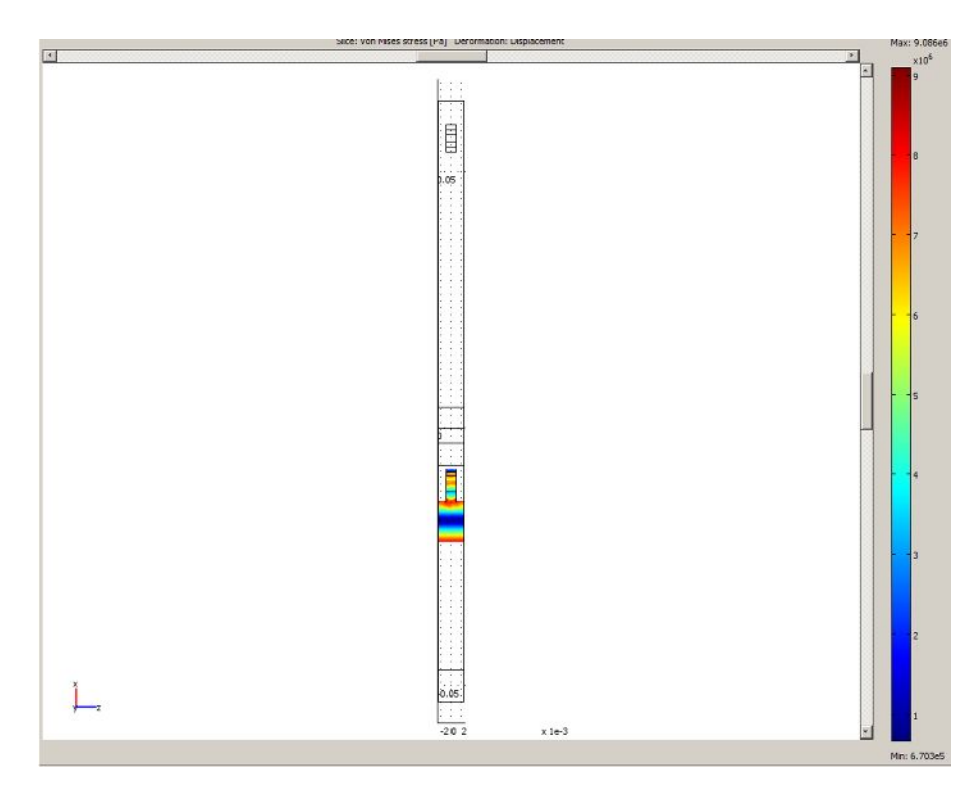

Rys.14.: Wykres odkształce koordynaty osi x

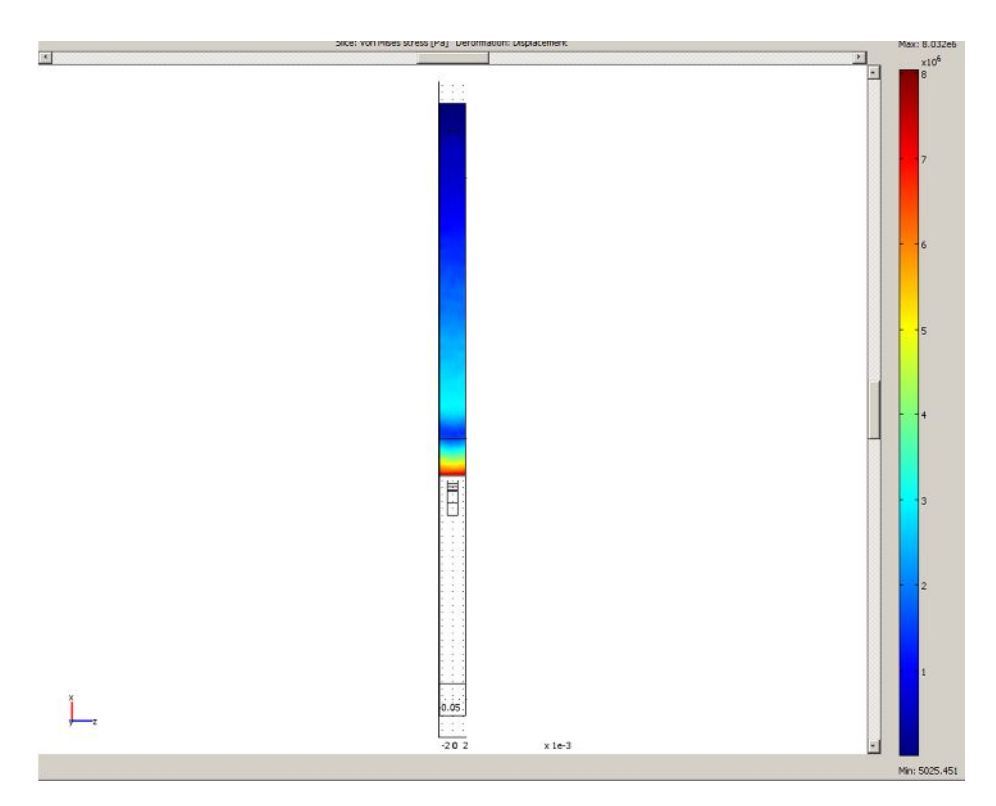

Rys.15.: Wykres odkształce koordynaty osi x

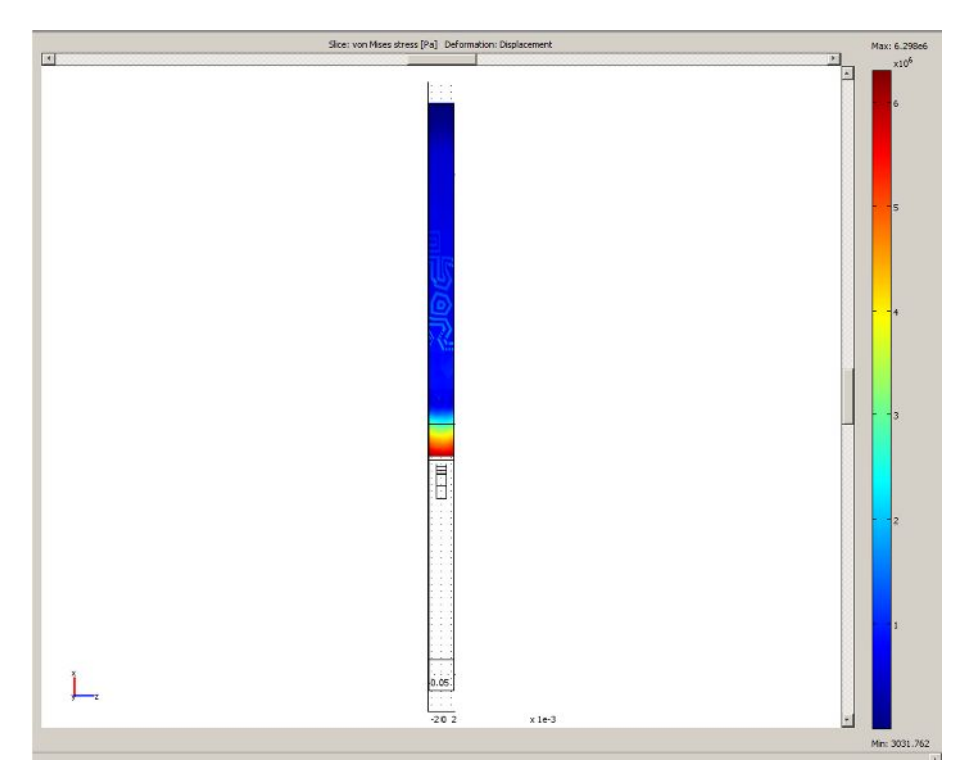

Rys.16.: Wykres odkształce koordynaty osi x

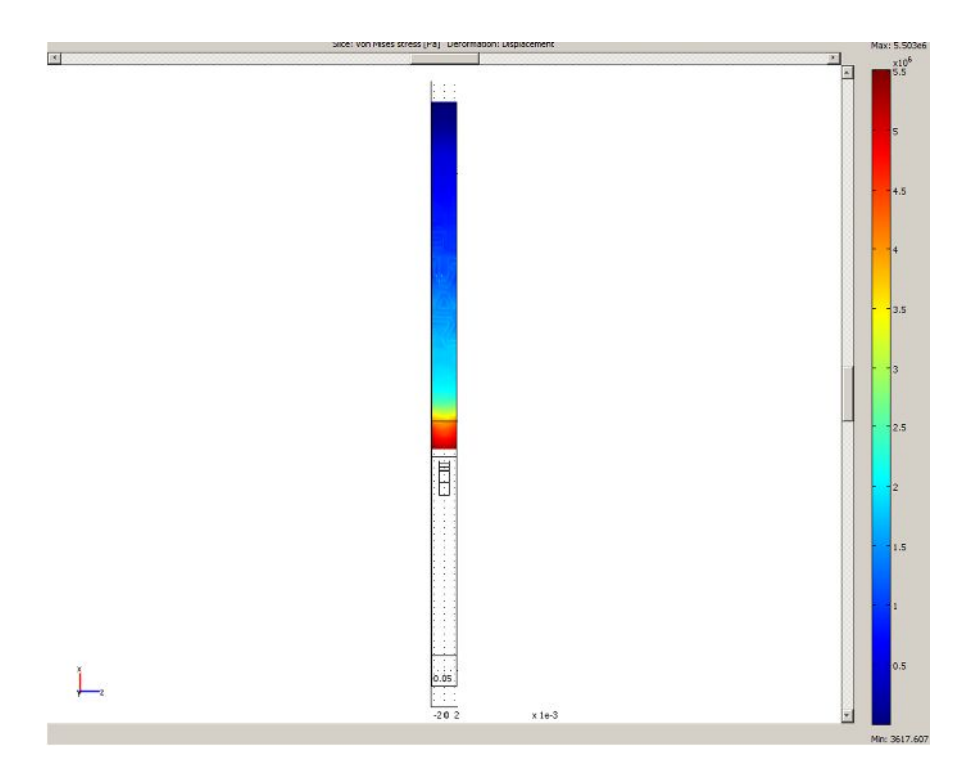

Rys.17.: Wykres odkształce koordynaty osi x

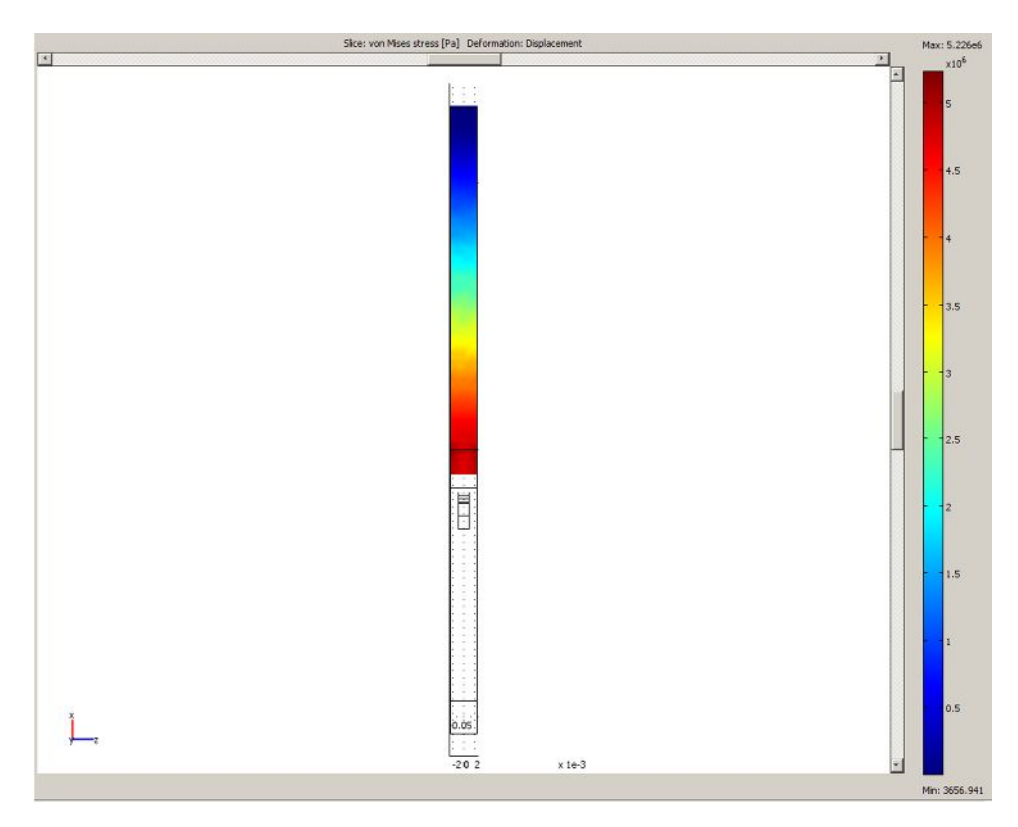

Rys.18.: Wykres odkształce koordynaty osi x

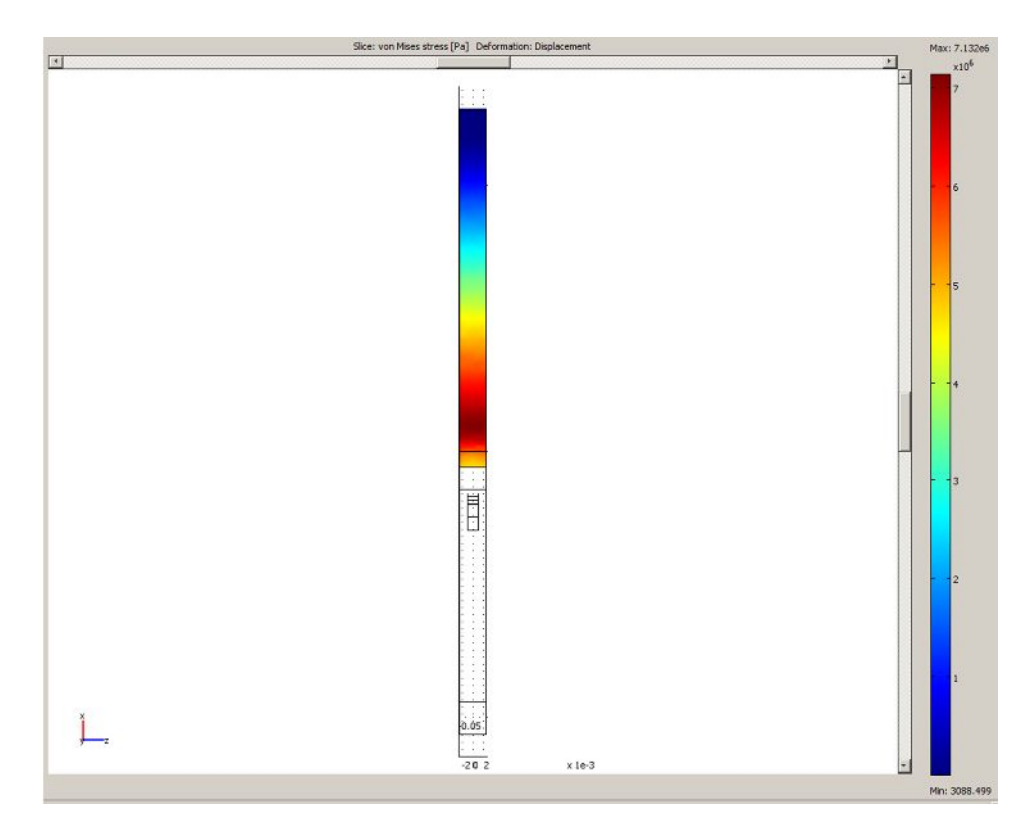

Rys.19.: Wykres odkształce koordynaty osi x

## Wykresy odkształce koordynaty osi y.

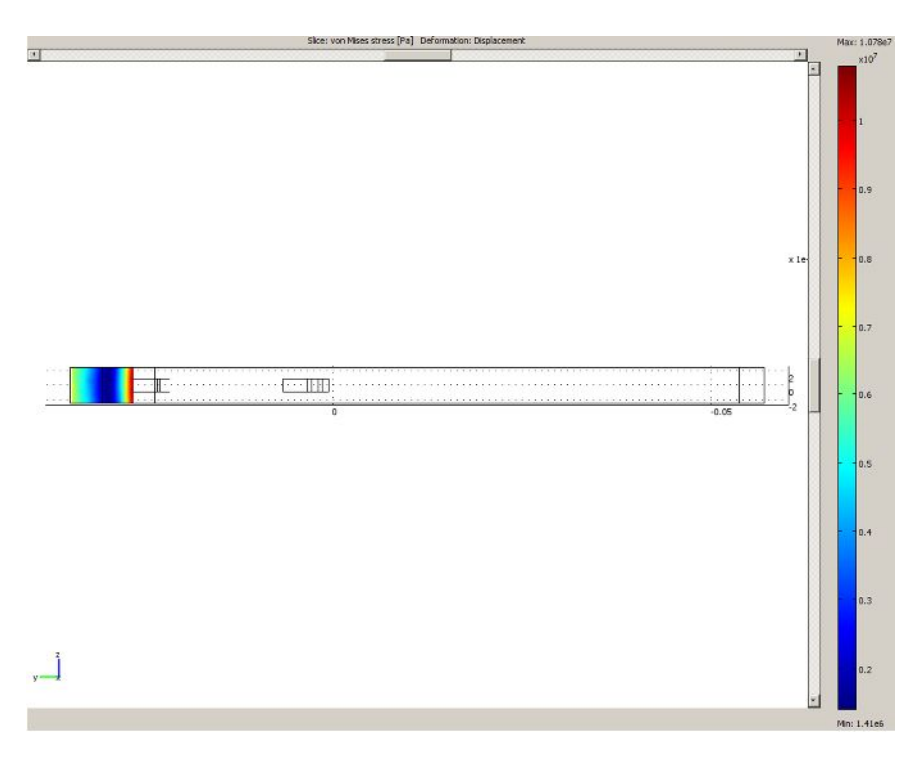

Rys.20.: Wykres odkształce koordynaty osi y

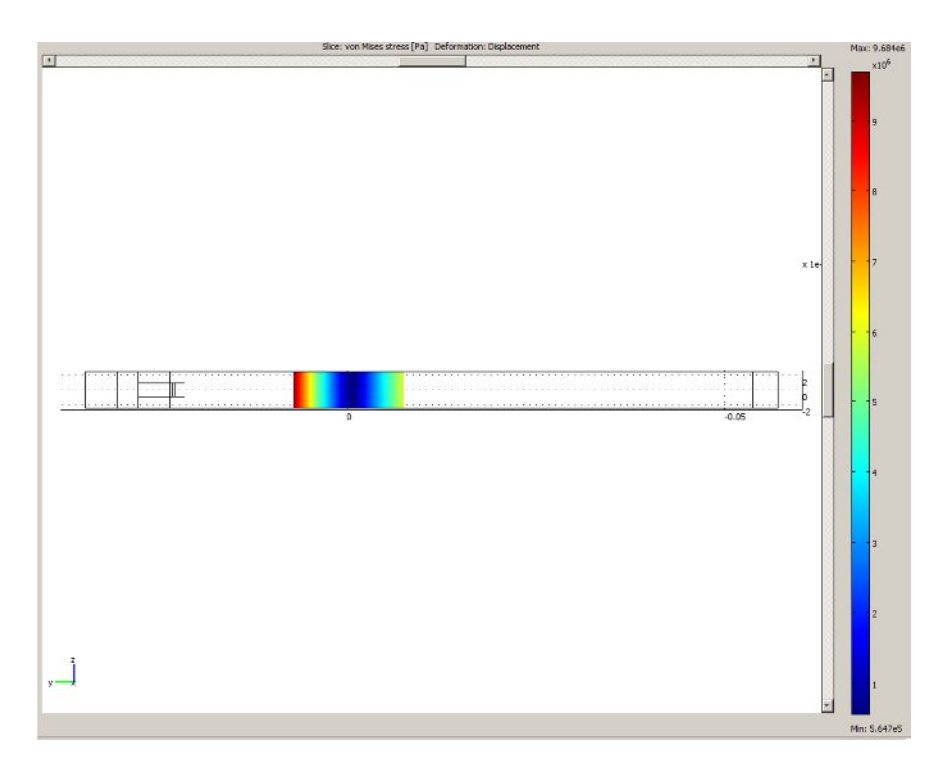

Rys.21.: Wykres odkształce koordynaty osi y

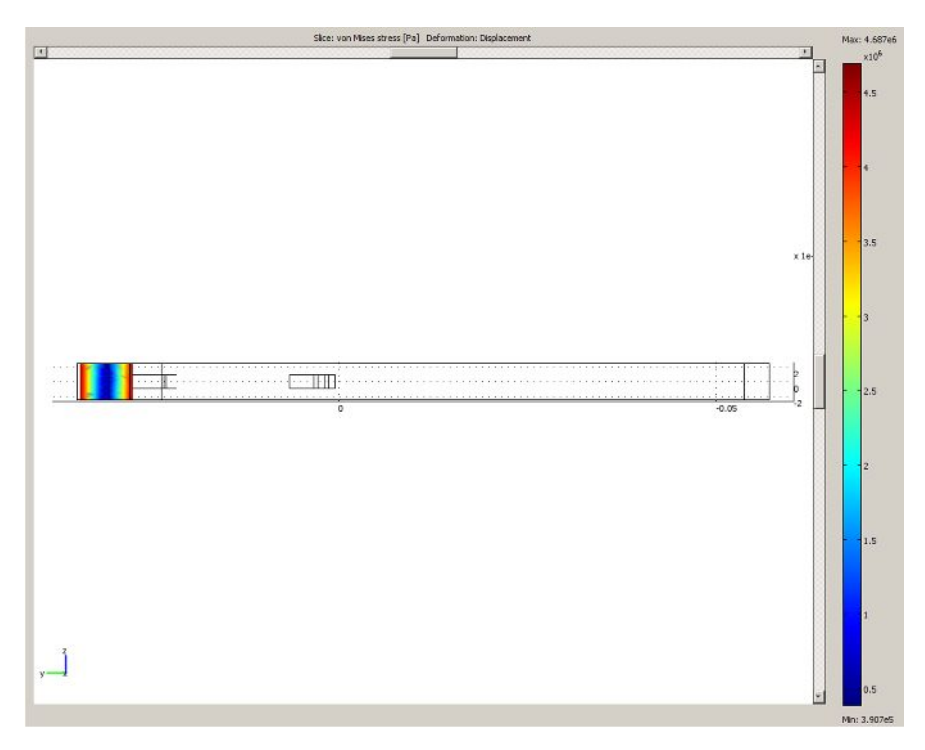

Rys.22.: Wykres odkształce koordynaty osi y

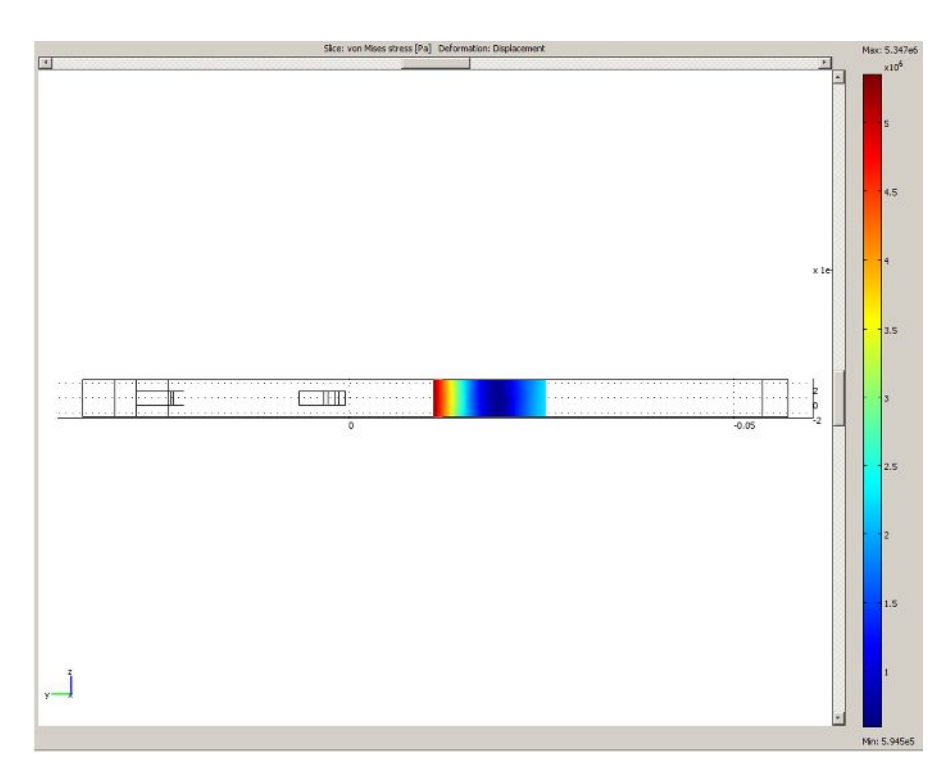

Rys.23.: Wykres odkształce koordynaty osi y

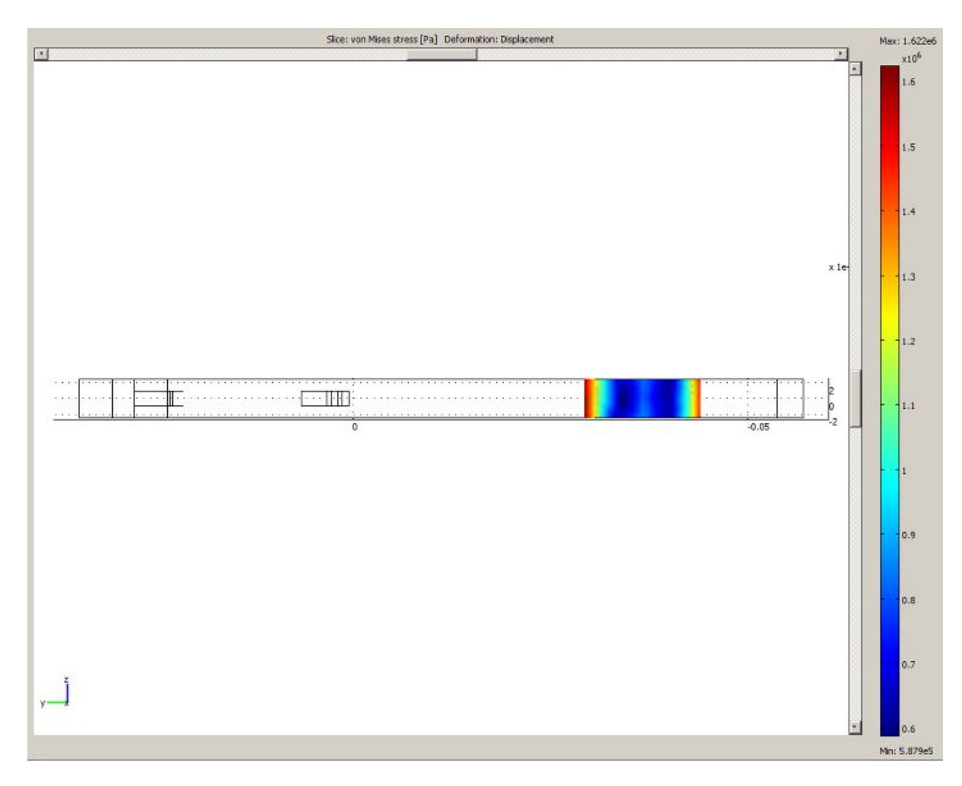

Rys.24.: Wykres odkształce koordynaty osi y

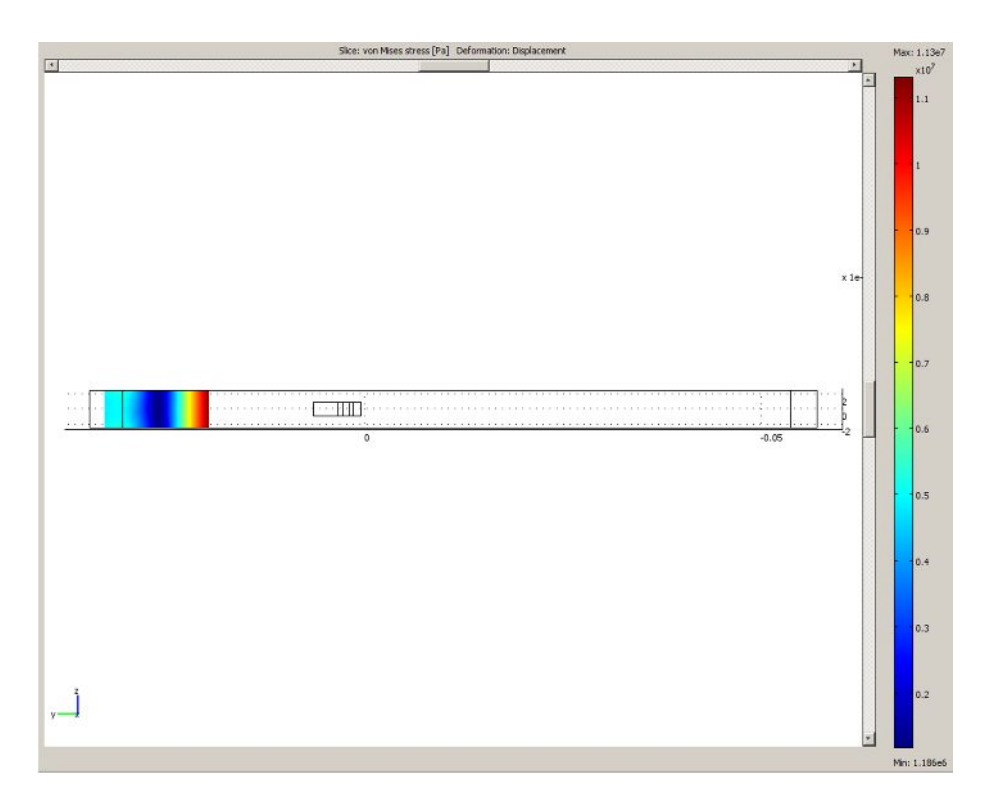

Rys.25.: Wykres odkształce koordynaty osi y

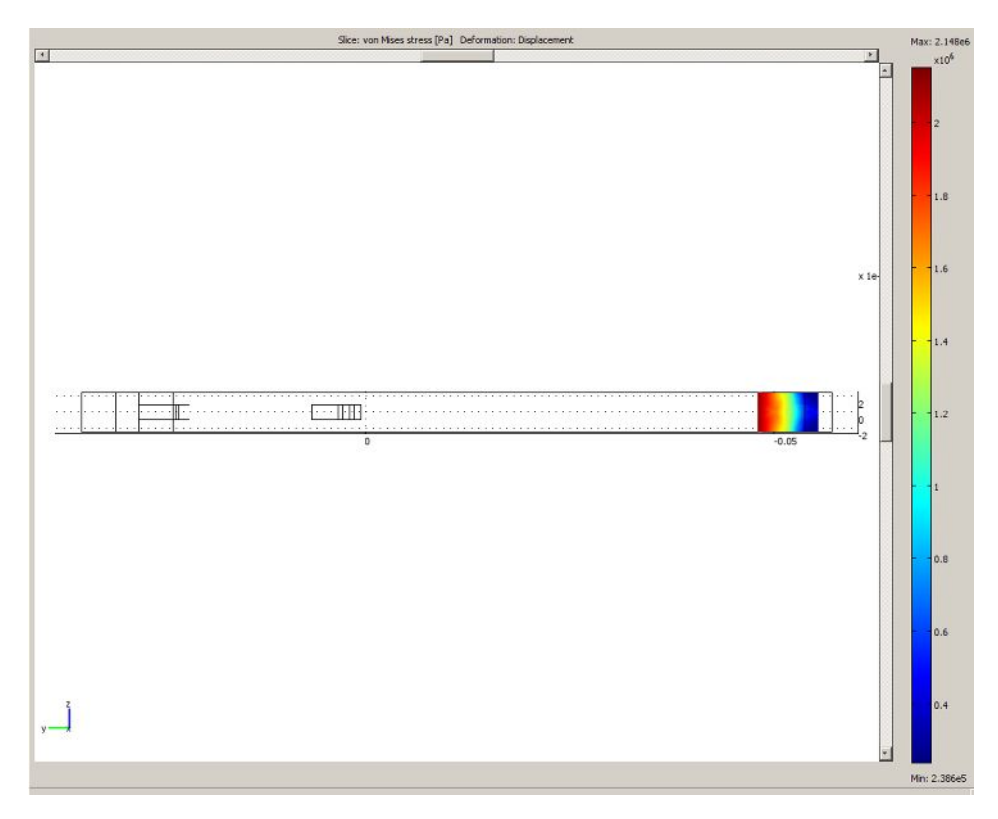

Rys.26.: Wykres odkształce koordynaty osi y

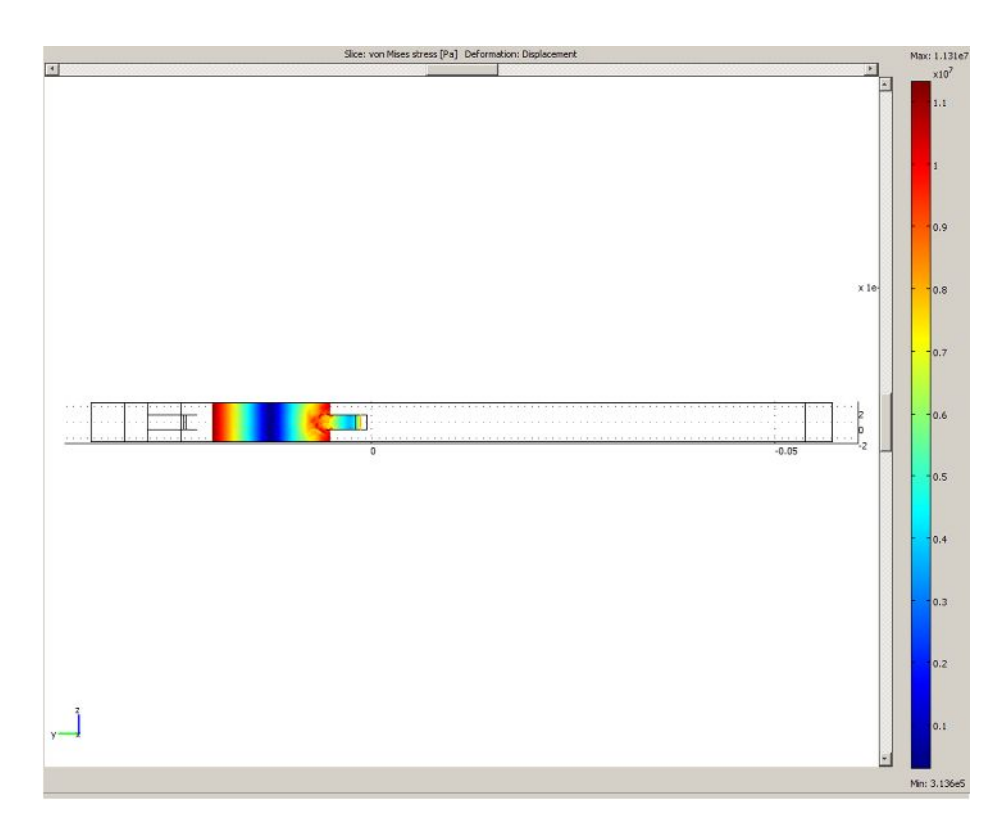

Rys.27.: Wykres odkształce koordynaty osi y

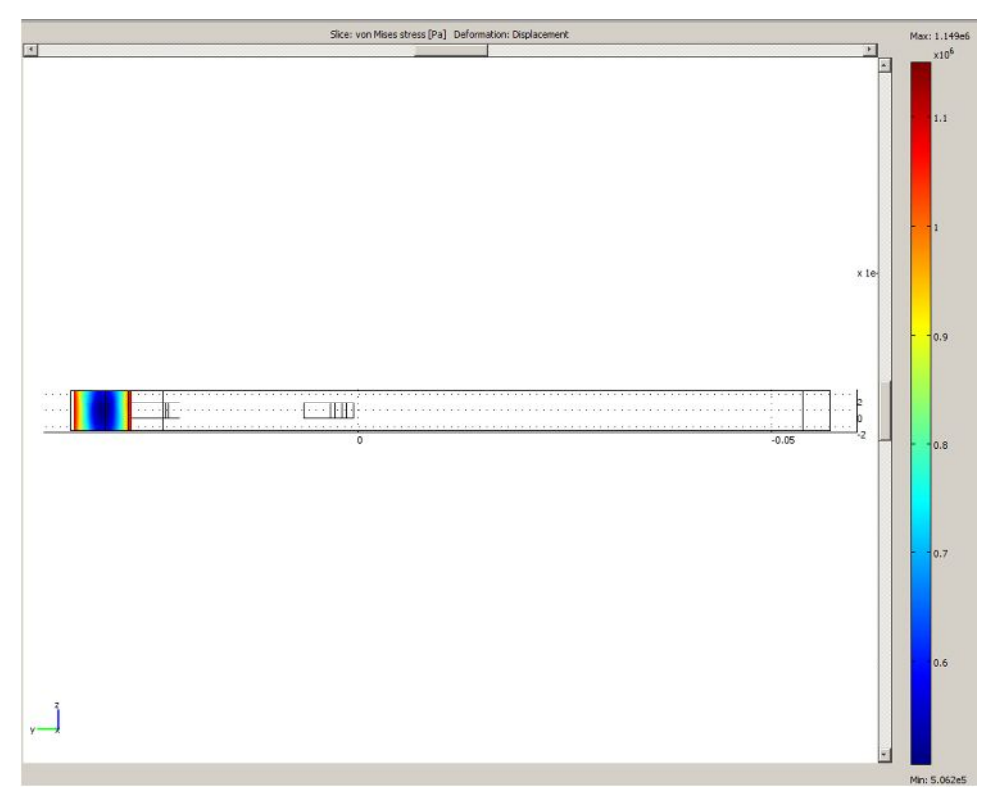

Rys.28.: Wykres odkształce koordynaty osi y

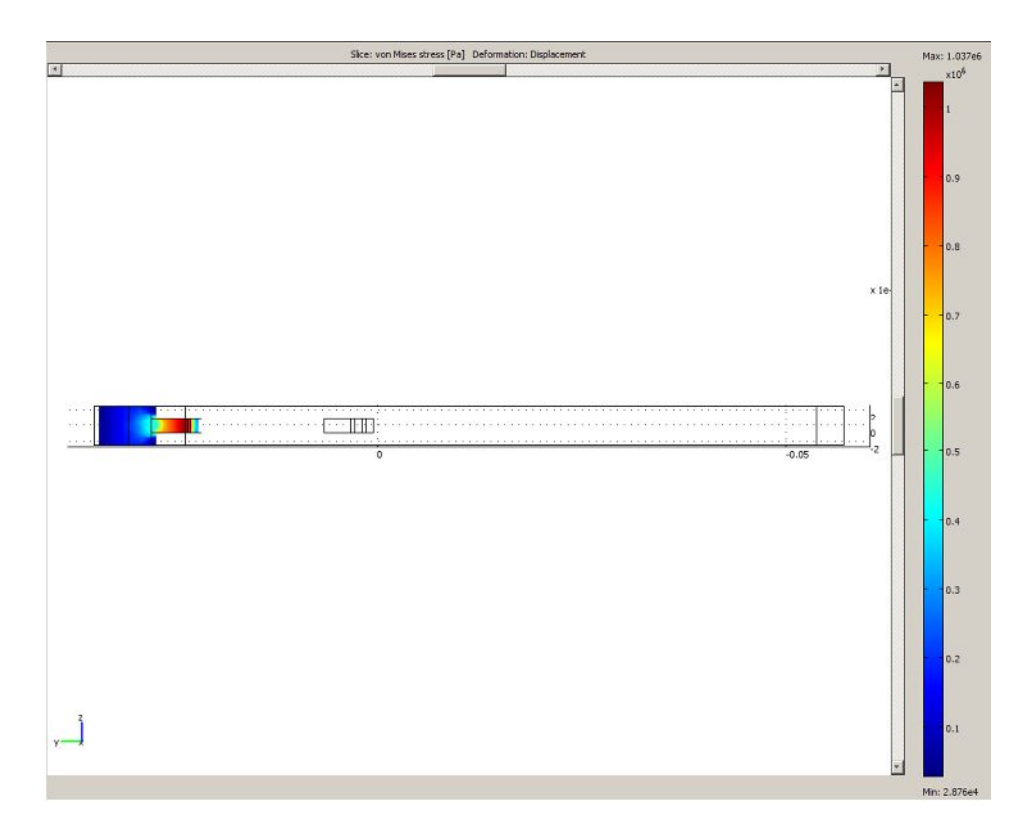

Rys.29.: Wykres odkształce koordynaty osi y

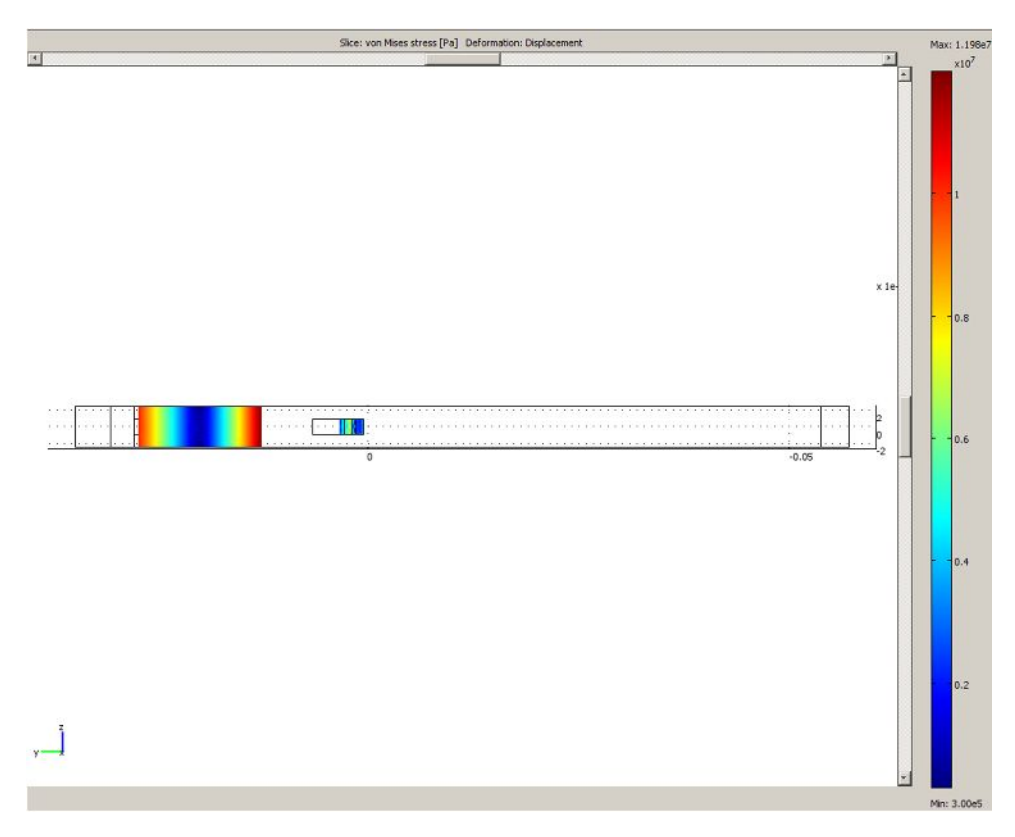

Rys.30.: Wykres odkształce koordynaty osi y

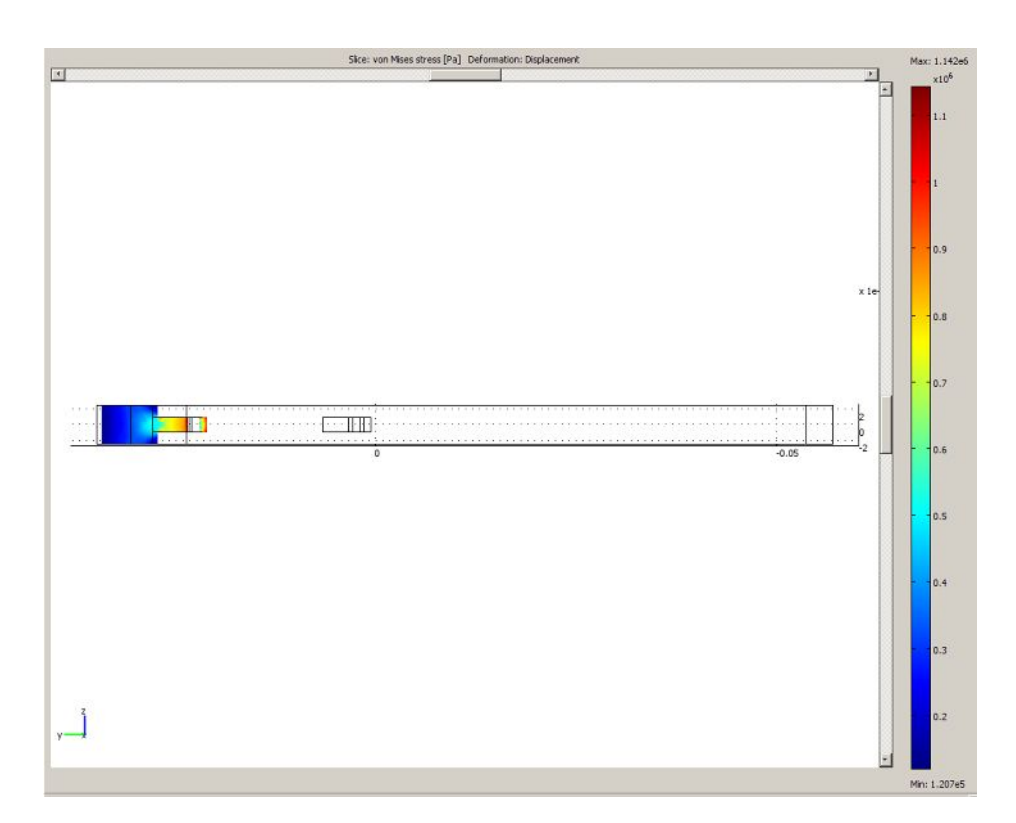

Rys.31.: Wykres odkształce koordynaty osi y

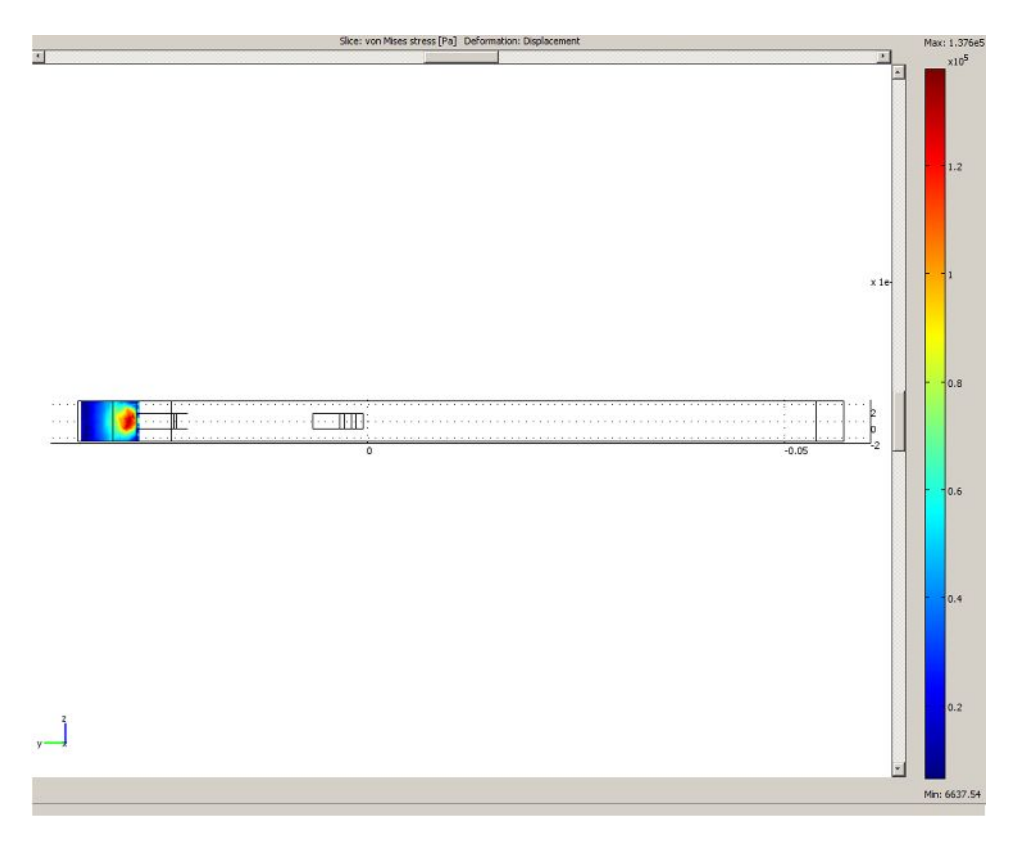

Rys.32.: Wykres odkształce koordynaty osi y

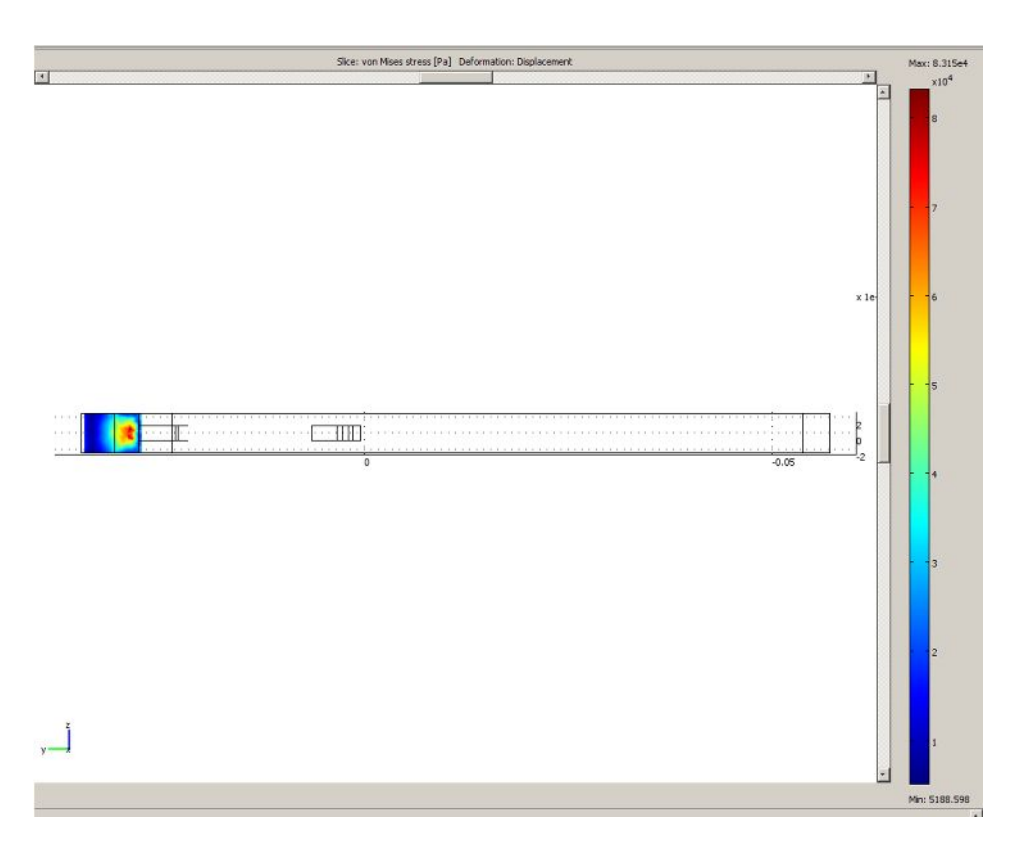

Rys.33.: Wykres odkształce koordynaty osi y

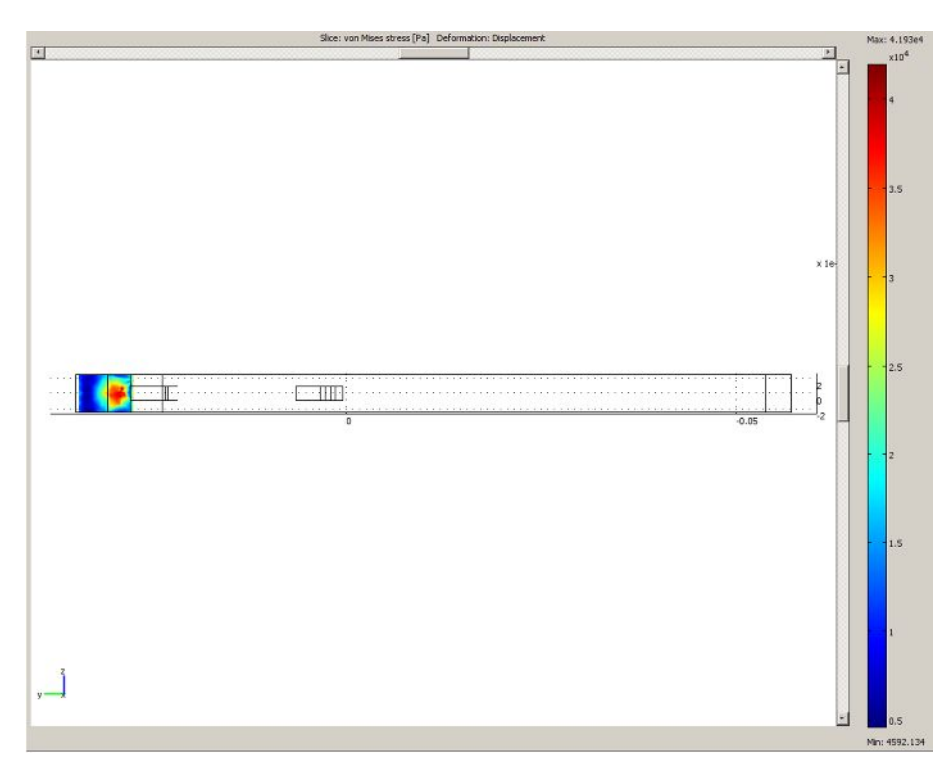

Rys.34.: Wykres odkształce koordynaty osi y

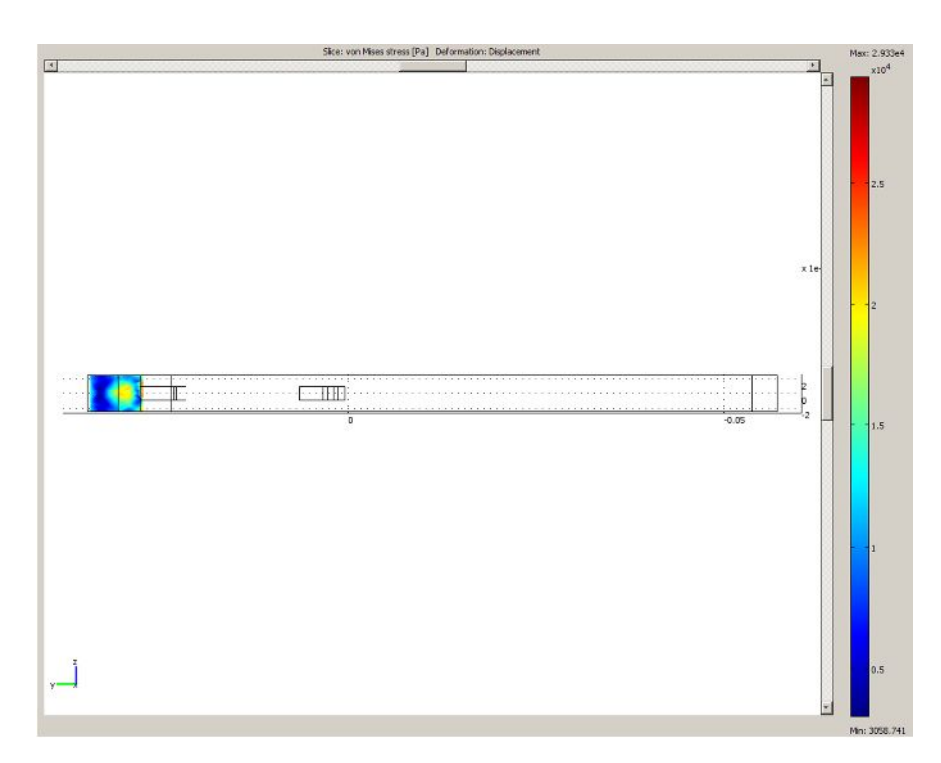

Rys.35.: Wykres odkształce koordynaty osi y

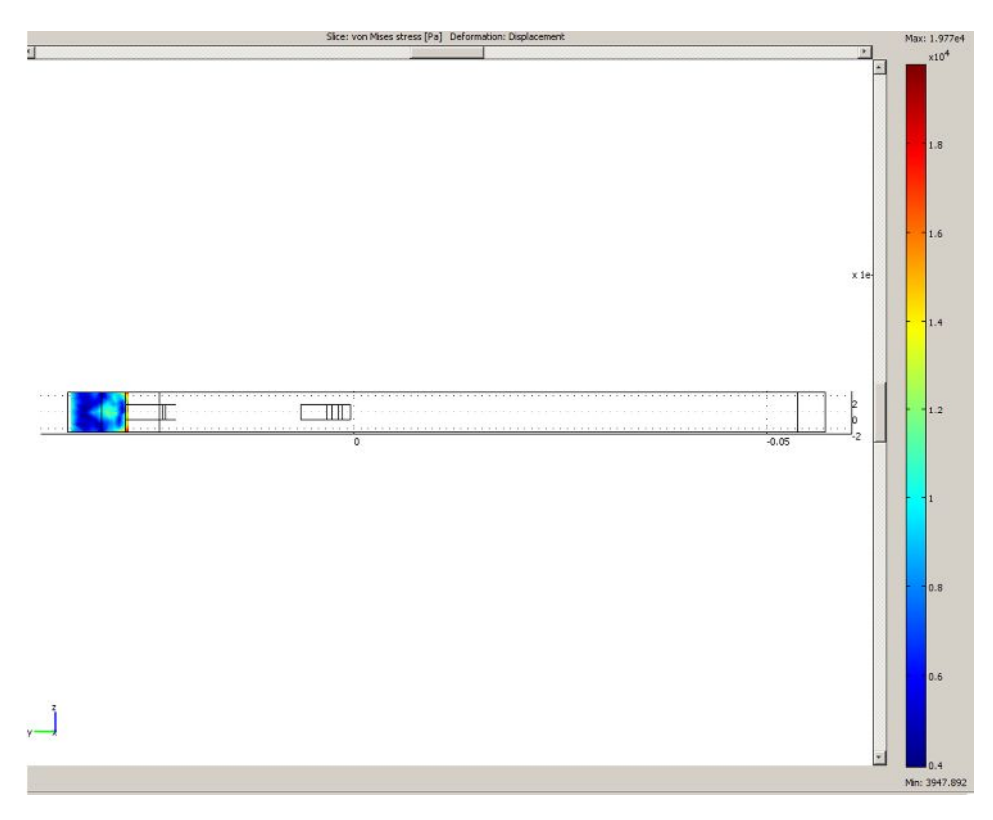

Rys.36.: Wykres odkształce koordynaty osi y

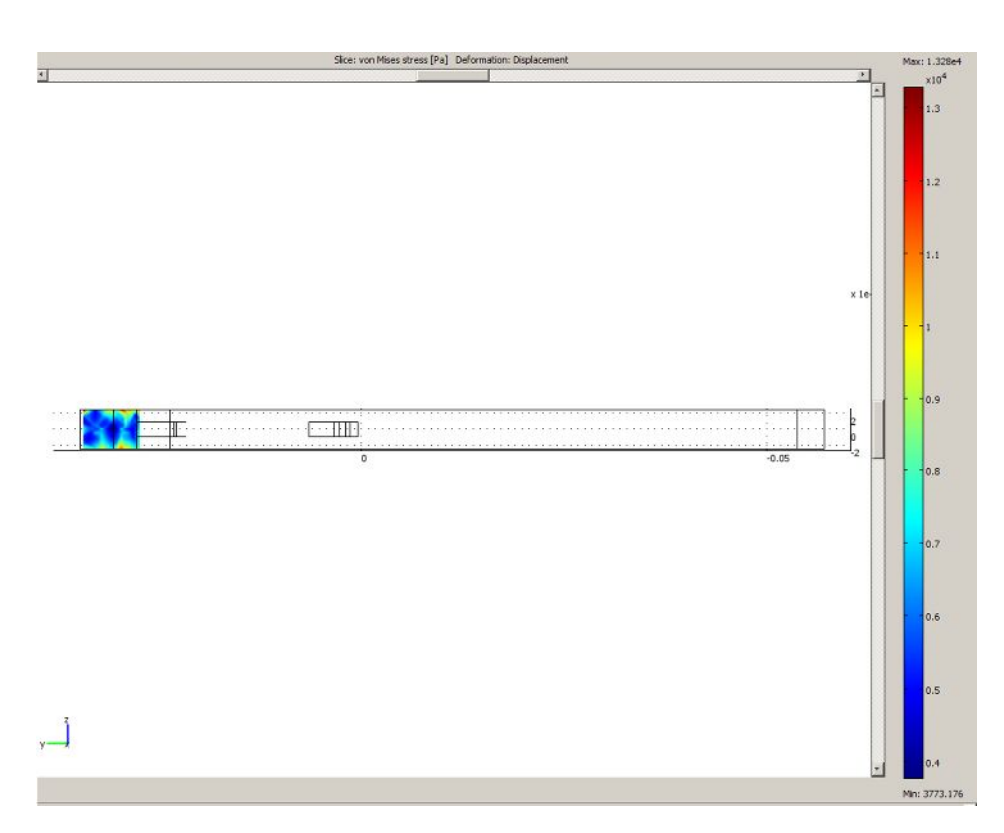

Rys.37.: Wykres odkształce koordynaty osi y

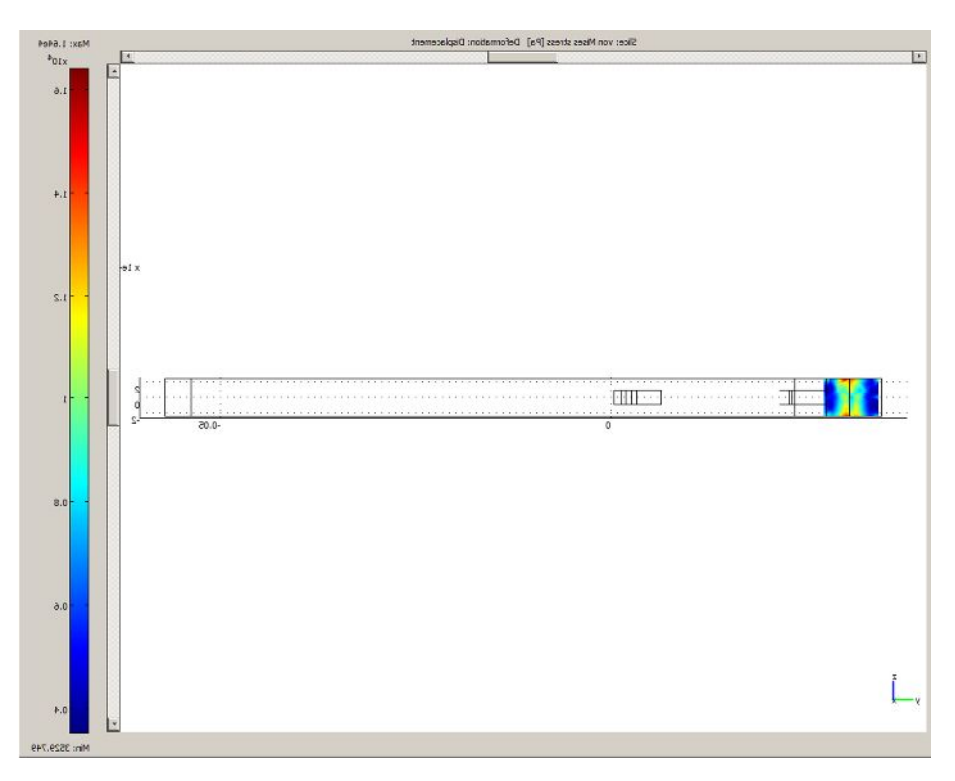

Rys.38.: Wykres odkształce koordynaty osi y

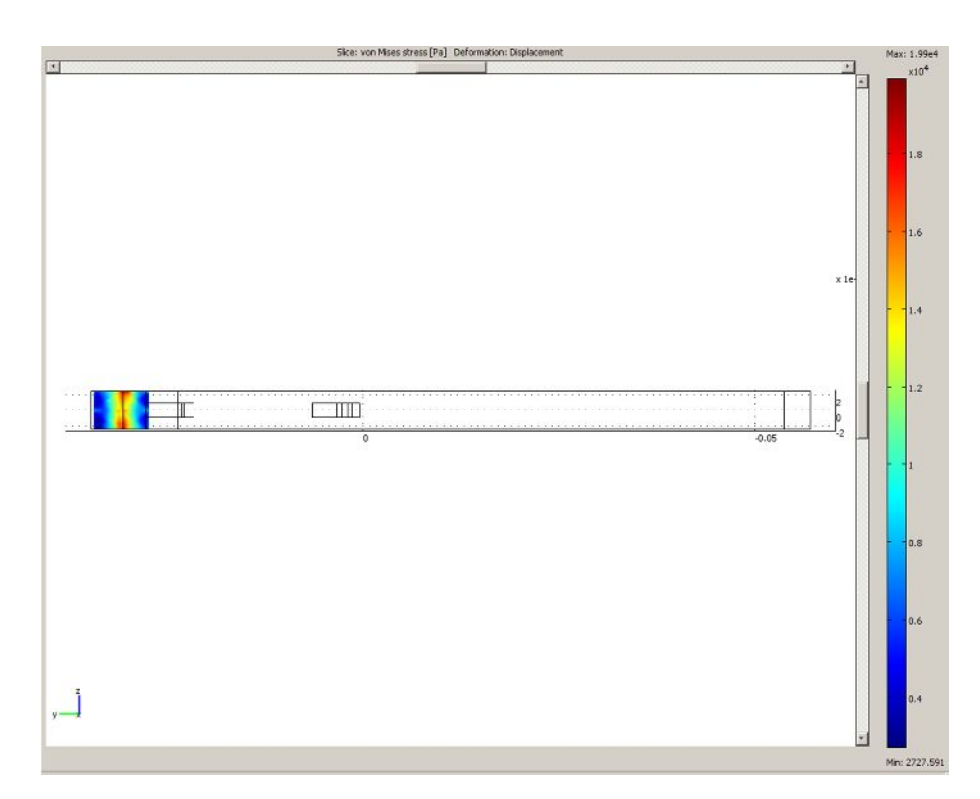

Rys.39.: Wykres odkształce koordynaty osi y

Wykresy odkształce koordynaty osi z.

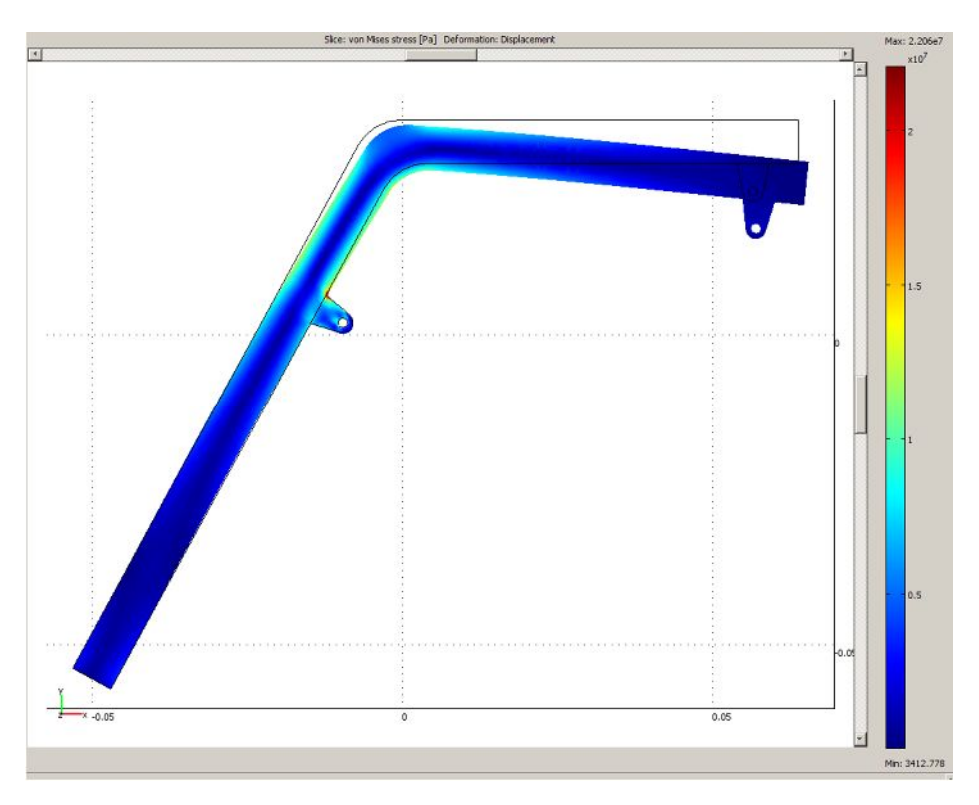

Rys.40.: Wykres odkształce koordynaty osi z

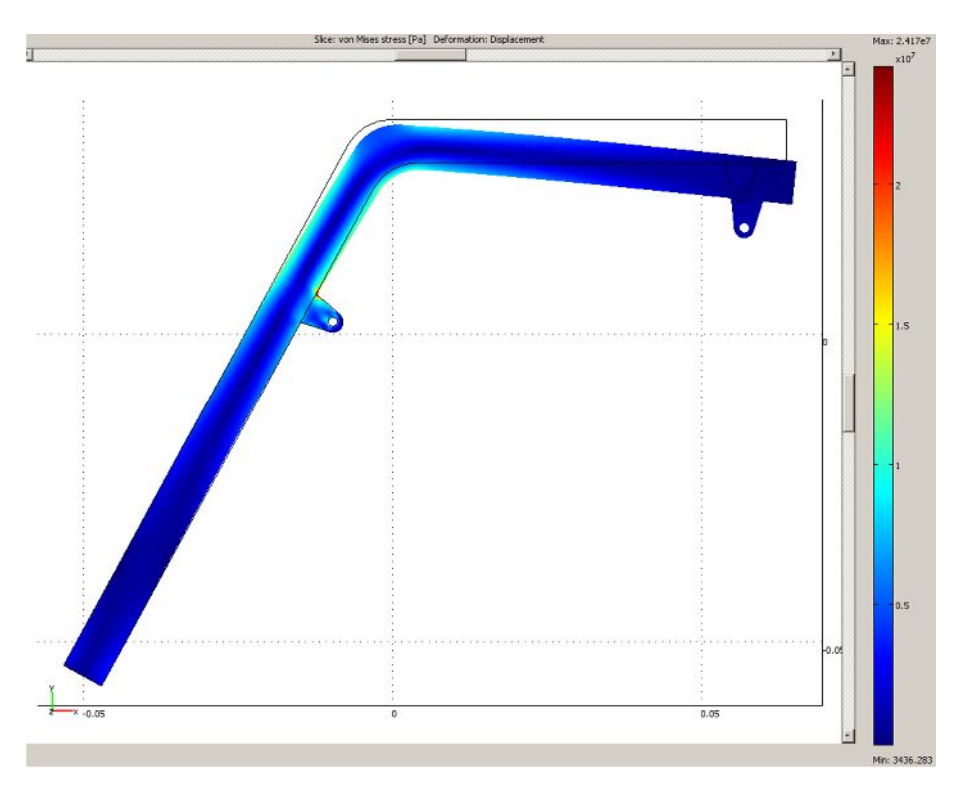

Rys.41.: Wykres odkształce koordynaty osi z

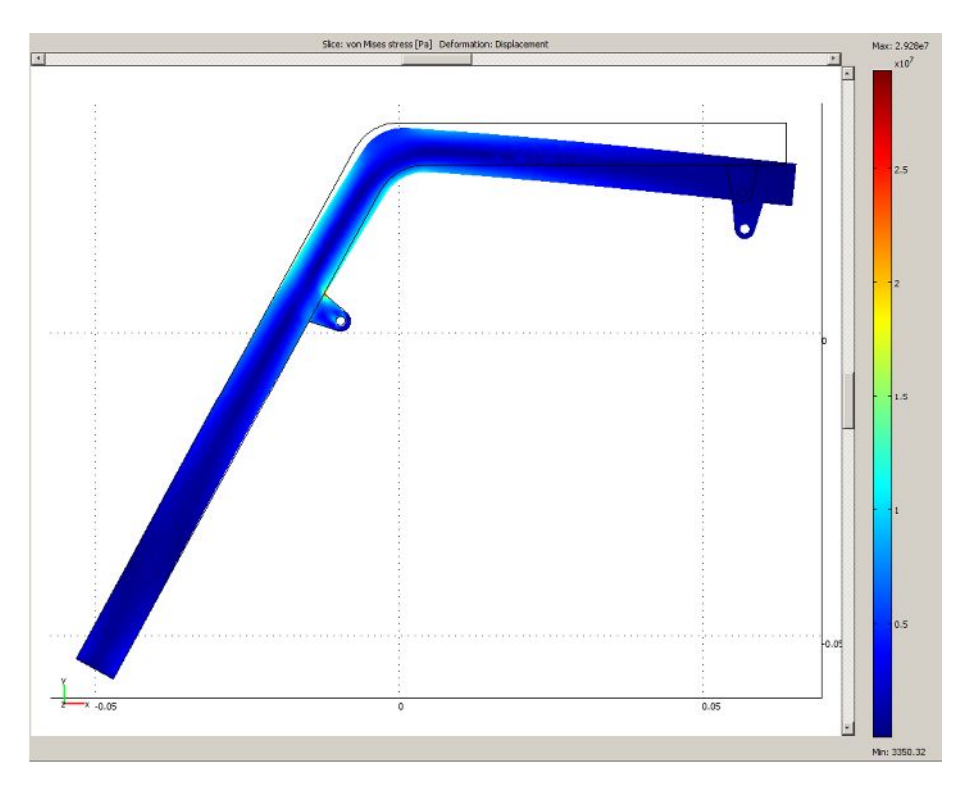

Rys.42.: Wykres odkształce koordynaty osi z

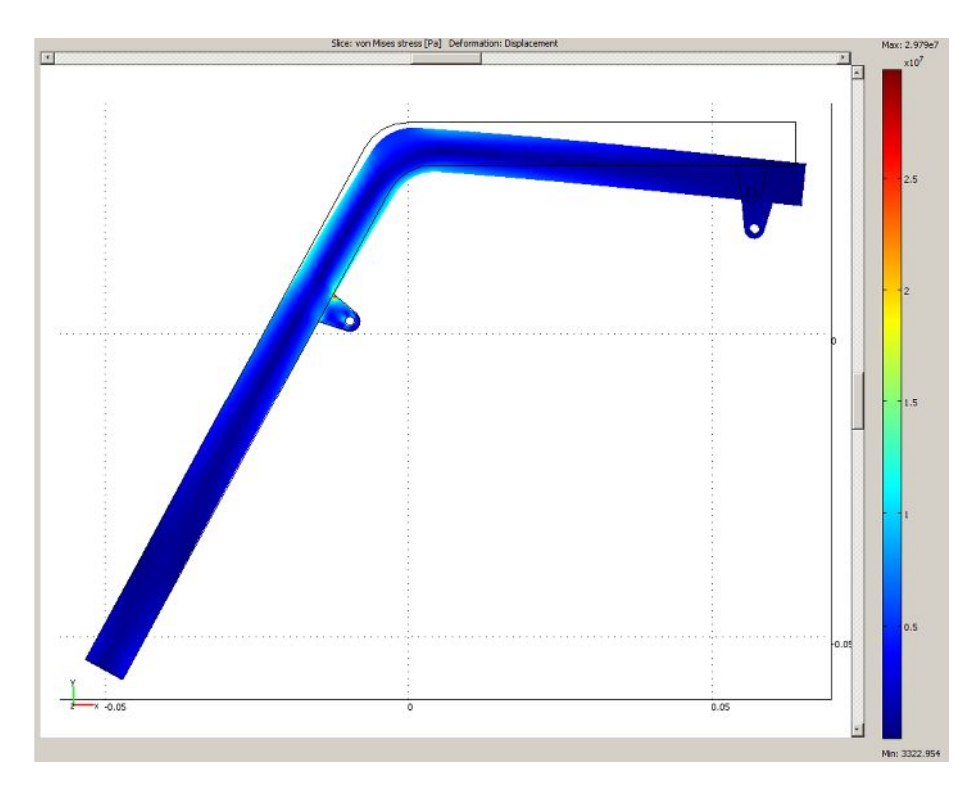

Rys.43.: Wykres odkształce koordynaty osi z

![](_page_27_Figure_0.jpeg)

Rys.44.: Wykres odkształce koordynaty osi z

![](_page_27_Figure_2.jpeg)

Rys.45.: Wykres odkształce koordynaty osi z

![](_page_28_Figure_0.jpeg)

Rys.46.: Wykres odkształce koordynaty osi z

### 6. Wnioski analizy

Oprogramowanie COMSOL Multiphysics jest do intuicyjne i przyjazne w obsłudze. Wystarczyło kilka godzin lekcyjnych, aby się z nim zaznajomie i poznać metody wykonywania prostych analiz i symulacji w bardzo szerokim obszarze zagadnie. Program ten jest bardzo rozbudowanym systemem do uzyskiwania rozwi za w wielu problemach, wykorzytywane s w nim metody numeryczne do bada symulacyjnych.

#### Przygotowanie modelu

Pierwsza przygotowana rama była zaokrąglona na wszytskich krawędziach promieniem 0,2. Program COMSOL Multiphysics nie poradził sobie z przetworzeniem tego modelu, poniewa był zbyt skomplikowany. Nale ało zlikwidowa zaokrąglenia, aby program działał poprawnie. Kolejnym problemem, na który się natkneli my był format pliku. Pierwotnie model był zapisany w rozszerzeniu \*.stl. Dla takiego rozszerzenia program nie poradził sobie z wygenerowaniem siatki. Aby mo na było wprowadzi ten etap do projektu, jakim jest tworzenie siatki, nale ało zmieni rozszerzenie modelu na \*.igs. Po wprowadzeniu zmian siatka generowała się bez problemu.

Siatka, dla której wykonano symulacj była zło ona z 8046 trójk tów. Była to najwi ksza ilo przy której komputer był zdolyn do pracy. Przy wy szej liczbie trójk tów (około 14000) moc obliczeniowa komputera była za słaba. Przy uzupełnianiu parametrów

warunków brzegowych, podan sił nale ało przedstawi w N/m<sup>2</sup>. Aby to zrobi trzeba było przekształci dobrane wcze niej warto ci sił, które były w niutonach, korzystaj c z odpowiedniego wzoru.

Symulacja obi enia

Wyniki bada pokazane zostały w wielu przekrojach w różnych osiach, aby szczegółowo pokaza zmiany napręże powstających w materiale. Naprężenia na wykresach wyra one są w Pa, ponadto skalą znajdującą się po prawej stronie modelu należy pomnożyć przez odpowiednią potęgą 10-ciu.

Na wykresach, które przedstawiaj przekroje modelu w osi x wyra nie wida, e najwi ksze naprężenia pojawiają się w okolicach ł czenia uchwytu siłownika z ram podno nika oraz w miejscu wygi cia profilu ramy. Zakres warto ci tych napręże wynosi od  $4.5 \times 10^6$  do 7 x  $10^6$  Pa.

Zakres warto ci najwi kszych naprężeń, które występują w analizie wytrzymałościowej przekrojów modelu w osi y jest wi kszy niż w przypadku przekrojów w osi x. Zawiera się on w przedziale od 2 x 10<sup>4</sup> do1 x 10<sup>7</sup> Pa i jest zale ny od konkretnego przekroju. W tym przypadku równie najwi ksze naprężenia odnoszę się do połęczenia uchwyt – rama podno nika. Zaobserwowano równie znaczne napręcenia pojawiające się na końcach ramy.

Analizujęc wykres przekrojów w osi z widzimy, e największe narężenia, o wartości a 2,5 x  $10^7$  Pa, wyst puj na ł czeniu uchwytu siłownika. Dodatkowo wykresy ukazuj nam odkształcenie ramy przy tak du ym obci eniu.

Podsumowuj c najwi ksze naprężenia występują bezpo rednio w poł czeniu miedzy uchwytem siłownika, a ramą podno nika. Dzieje się tak, dlatego je siła poch dz ca od siłownika nie działa w osi uchwytu. Wykresy pokazuj, e uchwyt zachowuje się tak, jakby chciał oderwa się od ramy. Mimo tego, naprężenia nie są na tyle duże, aby to się stało, nawet przy maksymalnym obci eniu. Cała konstrukcja jest bezpieczna i nie ma przeciwwskaza do jej stosowania w praktyce.